# **Compaq StorageWorks™**

Unità AIT Guida di riferimento

Numero di parte: 155450-063

**Terza edizione (novembre 2001)**

Questa Guida fornisce istruzioni dettagliate per l'installazione, alle quali è possibile fare riferimento per l'utilizzo del sistema, per la risoluzione dei problemi e per futuri aggiornamenti.

# **COMPAQ**

©2001 Compaq Computer Corporation.

Compaq, il logo Compaq e StorageWorks sono marchi di Compaq Information Technologies Group, L.P.

Microsoft, Windows e Windows NT sono marchi della Microsoft Corporation.

Intel, Pentium e Celeron sono marchi di Intel Corporation.

Tutti gli altri nomi dei prodotti citati nel presente documento possono essere marchi o marchi registrati di proprietà delle rispettive società.

Compaq declina qualsiasi responsabilità per eventuali omissioni o errori tecnici o editoriali contenuti nel presente documento. Le informazioni contenute in questa pubblicazione sono fornite nello stato in cui si trovano, senza alcun tipo di garanzia. Le garanzie relative ai prodotti Compaq sono definite nelle dichiarazioni esplicite di garanzia limitata che accompagnano tali prodotti. Niente di quanto contenuto nel presente documento può essere interpretato come garanzia ulteriore o aggiuntiva.

Stampato negli Stati Uniti.

Guida di riferimento dell'unità AIT Terza edizione (novembre 2001) Numero di parte: 155450-063

# **Informazioni sulla Guida**

Sono trattate le seguenti sezioni:

- Convenzioni tipografiche
- Simboli utilizzati nel testo
- Simboli posti sull'apparecchiatura
- Assistenza
- Partner Ufficiale Compaq

# **Convenzioni tipografiche**

Per distinguere i vari elementi di testo Tabella 1, questo documento utilizza le seguenti convenzioni tipografiche.

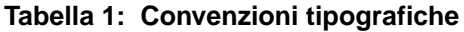

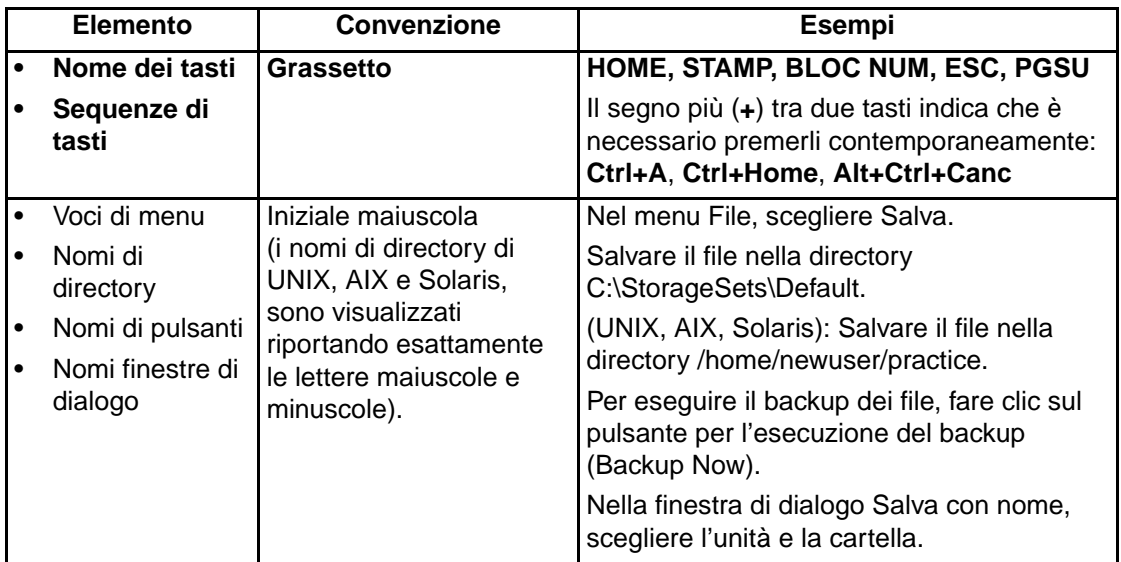

| <b>Elemento</b>                                                               | Convenzione                                                                                                    | <b>Esempi</b>                                                                                                    |
|-------------------------------------------------------------------------------|----------------------------------------------------------------------------------------------------|----------------------------------------------------------------------------------------------------|
| Input dell'utente<br>e risposte del<br>sistema<br>(Messaggi di<br>errore e di | Iniziale maiuscola e<br>carattere a<br>spaziatura singola.                                                                                                    | Input dell'utente e risposte del sistema:<br>$\bullet$<br>Per uscire dal programma, immettere<br>Exit.<br>$\bullet$<br>Dal prompt dei comandi, immettere                                                                                                    |
| output)<br><b>NOMI DEI</b><br>$\bullet$<br><b>COMANDI</b>                     | I NOMI DEI COMANDI<br>sono visualizzati con<br>lettere maiuscole, a                                                                                                    | quanto segue:<br>SHOW THIS_CONTROLLER<br>(nessuna variabile)                                                                                                    |
| Nomi di unità<br>٠                                                            | meno che non sia<br>prevista una distinzione<br>tra maiuscole e<br>minuscole (i nomi dei<br>comandi di UNIX, AIX e<br>Solaris operano<br>distinzione tra maiuscole<br>e minuscole e pertanto<br>non vengono visualizzati<br>tutti in maiuscolo).<br>Le <variabili><br/>immesse vengono<br/>visualizzate tra i simboli di<br/>maggiore e minore <math>(&lt;</math> &gt;)<br/>e sono riportate<br/>completamente in<br/>minuscolo.</variabili> | Per visualizzare le impostazioni,<br>immettere il seguente comando:<br>SHOW <storagesets> FULL<br/>(con variabile)<br/>Viene visualizzato il messaggio<br/><math display="inline">\bullet</math><br/>Continue?.<br/>Nomi dei comandi<br/>Utilizzare SET THIS_CONTROLLER per<br/><math display="inline">\bullet</math><br/>modificare i parametri.<br/>Per gestire la memoria, immettere RUN<br/><math>\bullet</math><br/>sysmqr.exe<br/>(UNIX, AIX, Solaris): Per visualizzare<br/>l'elenco di file, immettere il comando 1s.<br/><math>\bullet</math><br/>Nomi di unità:<br/>Andare all'unità CD-ROM<br/>(generalmente <math>D: \mathsf{o} \to \mathsf{E}</math>:).</storagesets> |

**Tabella 1: Convenzioni tipografiche (Continua)**

| <b>Elemento</b>                | <b>Convenzione</b>                                                                                                    | <b>Esempi</b>                                                                                                    |
|--------------------------------|----------------------------------------------------------------------------------------------------|----------------------------------------------------------------------------------------------------|
| nomi file                      | A meno che per il nome<br>file non sia prevista<br>distinzione tra maiuscolo<br>e minuscolo, utilizzare il<br>corsivo minuscolo.<br>Se per i nomi file è<br>prevista distinzione tra<br>maiuscolo e minuscolo<br>(UNIX, AIX, Solaris)<br>oppure i nomi file<br>sono di più semplice<br>comprensione se<br>riportati in maiuscolo,<br>ogni carattere viene<br>visualizzato esattamente,<br>in maiuscolo o in<br>minuscolo. | Per configurare la memoria, modificare<br>storageset.ini.<br>Le modifiche vengono memorizzate nel file<br>NewSystemConfigurationFile.ini.<br>(UNIX, AIX, Solaris): Gli errori vengono<br>registrati nel file MixedCaseFile.txt. |
| Sequenze di<br>comandi di menu | Doppia maiuscola con<br>segno di maggiore (>) tra<br>le voci. Le voci di menu<br>sono visualizzate sullo<br>schermo.                                                                                                    | Per confrontare i documenti, scegliere:<br>Tools > Documents > Compare.                                                                                                    |
| URL                            | Carattere Sans serif.                                                                                                    | Per informazioni aggiornate, visitare<br>il sito Web:<br>http://www.compag.com/products/updates                                                                                                    |

**Tabella 1: Convenzioni tipografiche (Continua)**

# **Simboli utilizzati nel testo**

Nella guida è possibile incontrare i simboli riportati di seguito. Il significato dei simboli è il seguente.

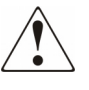

**AVVERTENZA: La mancata osservanza delle indicazioni fornite in un messaggio così evidenziato può provocare lesioni personali o mettere in pericolo la vita dell'utente oppure danneggiare l'apparecchiatura.**

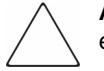

**ATTENZIONE:** La mancata osservanza delle indicazioni fornite in un messaggio così evidenziato può provocare danni all'apparecchiatura o la perdita delle informazioni.

**IMPORTANTE:** Il messaggio così evidenziato contiene spiegazioni o istruzioni specifiche.

**NOTA:** Il messaggio così evidenziato contiene commenti, chiarimenti o informazioni di un qualche interesse.

# **Simboli posti sull'apparecchiatura**

I simboli riportati di seguito possono essere presenti sull'apparecchiatura per segnalare l'esistenza di pericoli specifici.

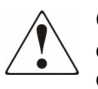

**Questo simbolo insieme agli altri simboli riportati di seguito segnala la presenza di un potenziale pericolo. La mancata osservazione delle avvertenze può causare lesioni personali. Per istruzioni più specifiche consultare la documentazione del prodotto.**

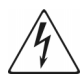

**Questo simbolo indica la presenza di circuiti elettrici pericolosi o il rischio di scosse elettriche. Tutte le operazioni di manutenzione dovranno pertanto essere eseguite da personale qualificato.**

**AVVERTENZA: Per ridurre il rischio di danni derivanti da scosse elettriche, non aprire queste parti. Tutte le operazioni di manutenzione, aggiornamento e riparazione dovranno essere eseguite da personale qualificato.** 

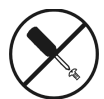

**Questo simbolo indica il pericolo di scosse elettriche. Nelle aree indicate non vi sono componenti soggetti a manutenzione da parte dell'utente. Non aprire tali componenti per alcuna ragione.** 

**AVVERTENZA: Per ridurre il rischio di danni derivanti da scariche elettriche, non aprire queste parti.** 

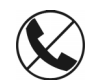

**Questo simbolo sulla presa RJ-45 indica un collegamento di interfaccia di rete.**

**AVVERTENZA: Per ridurre il rischio di scosse elettriche, incendi o danni alle apparecchiature, non inserire connettori telefonici o per telecomunicazioni in questo tipo di presa.** 

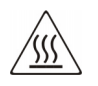

**Questo simbolo indica la presenza di una superficie o di un componente surriscaldato. Se si entra in contatto con tali superfici si corre il rischio di scottature.**

**AVVERTENZA: Per evitare il rischio di lesioni personali provocate da componenti surriscaldati, lasciare raffreddare la superficie prima di toccarla.**

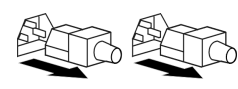

**Questi simboli posti sugli alimentatori indicano che l'apparecchiatura dispone di più fonti di alimentazione.** 

**AVVERTENZA: Per evitare il rischio di lesioni da scosse elettriche, rimuovere tutti i cavi per scollegare completamente il sistema dall'alimentazione.**

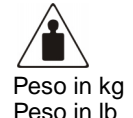

**Questo simbolo indica che il componente supera il peso che può essere trasportato da una sola persona in condizioni di sicurezza.** 

**AVVERTENZA: Per ridurre il rischio di lesioni personali o danni alle apparecchiature, rispettare le norme sulla sicurezza del lavoro e le direttive in materia di gestione di apparecchiature pesanti.**

# **Importanti informazioni sulla sicurezza**

Prima di procedere all'installazione del prodotto, leggere il documento *Importanti informazioni sulla sicurezza* fornito all'interno della confezione.

# **Assistenza**

Se dopo la lettura di questa guida vi sono ancora dubbi o domande, contattare il rappresentante di assistenza tecnica oppure consultare il sito Web di Compaq.

#### **Assistenza tecnica Compaq**

Per il Nord America, chiamare il Centro Assistenza Tecnica Compaq al numero 1-800-OK-COMPAQ. Questo servizio è disponibile 24 ore al giorno, 7 giorni alla settimana.

**NOTA:** In accordo con la politica di miglioramento della qualità, è possibile che le telefonate siano controllate o registrate.

Al di fuori del Nord America, contattare l'assistenza tecnica Compaq presso il punto di assistenza più vicino. I numeri di telefono dei centri di assistenza tecnica Compaq in tutto il mondo sono disponibili presso il sito Web di Compaq: http://www.compaq.com.

Prima di chiamare Compaq, verificare di essere in possesso dei seguenti dati:

- Numero di registrazione dell'assistenza tecnica (se in possesso)
- Numero di serie del prodotto
- Nome e numero del modello del prodotto
- Eventuali messaggi di errore visualizzati
- Tipo e livello di revisione del sistema operativo
- Domande specifiche e dettagliate

#### **Sito Web di Compaq**

Presso il sito Web di Compaq è possibile ottenere le informazioni più aggiornate sul prodotto e i driver più recenti. Accedete al sito Web Compaq all'indirizzo: http://www.compaq.com/storage. Da questo sito Web, selezionare SANworks.

# **Partner Ufficiale Compaq**

Per ottenere il numero del Partner Ufficiale Compaq più vicino:

- In Italia, rivolgersi al numero 0264740330.
- In Canada, comporre il numero 1-800-263-5868.
- Per gli indirizzi e i numeri di telefono degli altri paesi, consultare il sito Web di Compaq.

# **Sommario**

#### **Informazioni sulla Guida**

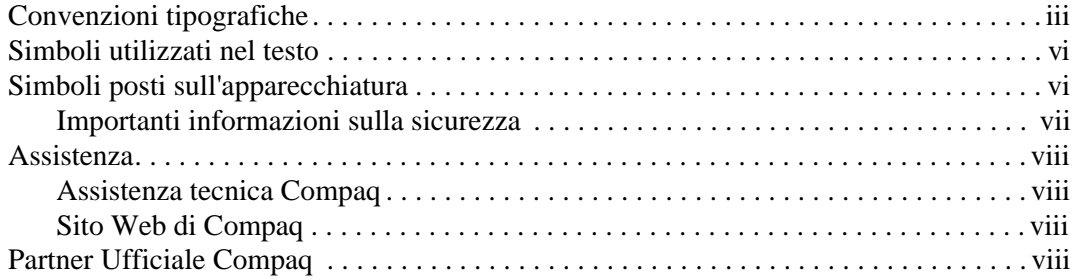

#### **1 Cenni generali sull'unità AIT**

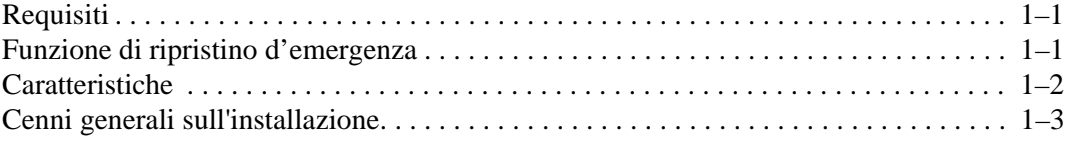

#### **2 Installazione dei driver**

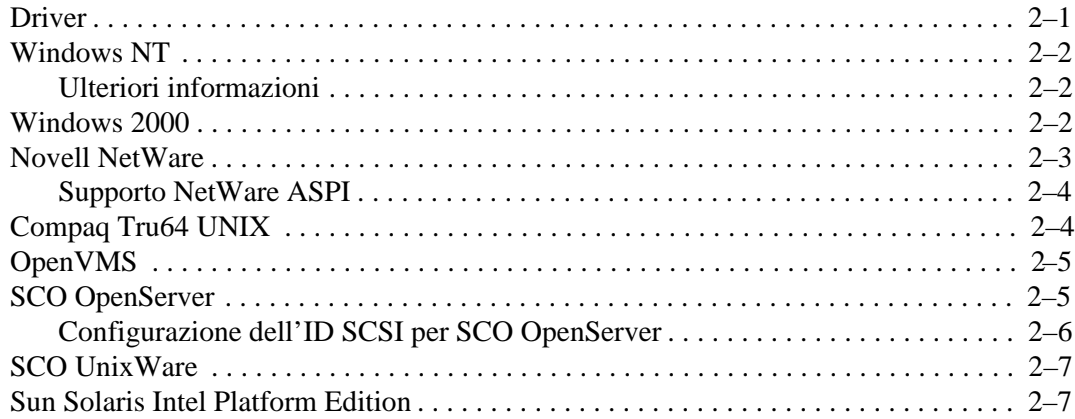

#### **3 Funzionamento dell'unità AIT**

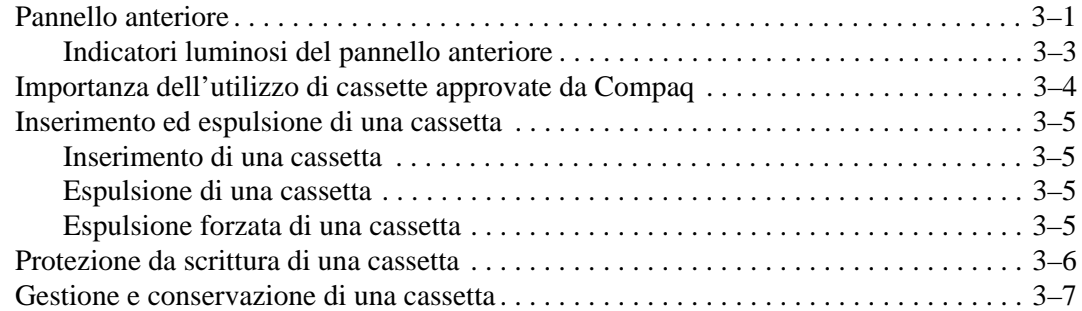

#### **4 Pulizia dell'unità AIT**

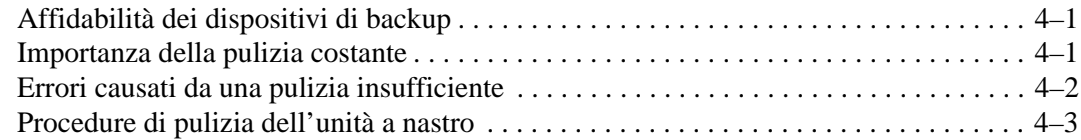

#### **5 Risoluzione dei problemi dell'unità AIT**

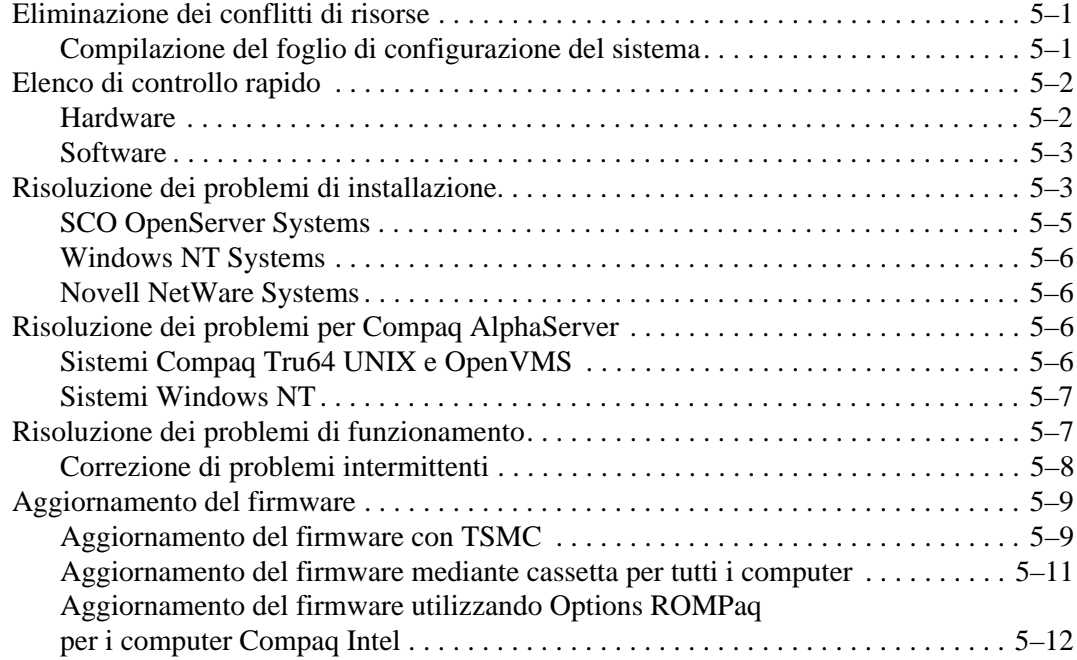

#### **A Norme di conformità**

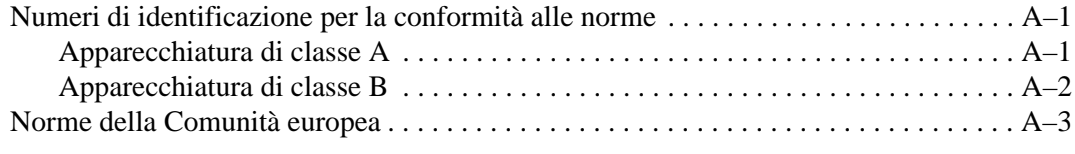

#### **B Scariche elettrostatiche**

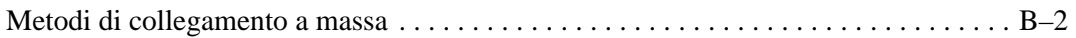

#### **C Specifiche**

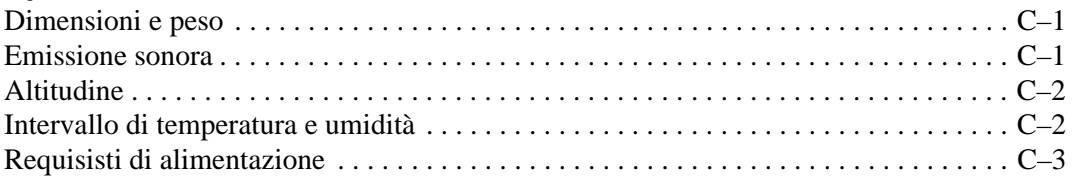

#### **D Compressione dei dati**

#### **E Collegamento a margherita (Catena SCSI)**

**Indice**

**1**

# **Cenni generali sull'unità AIT**

L'unità a nastro Compaq AIT è un dispositivo di memorizzazione ad alta capacità che utilizza la tecnologia AIT (Advanced Intelligent Tape). Qusta unità a nastro fornisce protezione dei dati affidabili e a costi bassi per server, workstation e computer desktop. Insieme a un'applicazione di backup, è in grado di fornire un rapporto di compressione dati massimo di 2:1. L'unità a nastro AIT viene fornita dalla casa produttrice con la compressione dati attivata; per informazioni sulla modifica di questa impostazione, consultare l'appendice D.

#### **Requisiti**

Compaq consiglia di dotare il server di un controller Fast-SCSI-2 a 32 bit o superiore. Questi controller supportano l'unità a nastro AIT. Installare il controller prima di iniziare l'installazione dell'unità utilizzando la documentazione fornita con il controller.

**IMPORTANTE:** Tutti i dispositivi SCSI sullo stesso bus devono trovarsi all'interno del computer o in un dispositivo di memorizzazione esterno, ma non in entrambe le parti. L'unica eccezione è un'unità CD-ROM, che può essere interna quando altri dispositivi sono esterni o viceversa.

**NOTA:** Questo requisito non si applica all'unità a nastro AIT 35 IDE.

#### **Funzione di ripristino d'emergenza**

La nuova unità a nastro supporta la funzione di ripristino d'emergenza fornita da diversi fornitori di applicazioni di backup approvate da Compaq. Con pochi e semplici passaggi, l'unità a nastro diventa un'unità di avvio che consentirà l'avvio del server ed eseguirà il ripristino automatico del sistema da una cartuccia nastro AIT.

Il supporto DR per i diversi sistemi operativi viene aggiornato frequentemente. Per informazioni sugli aggiornamenti al supporto DR, visitare la pagina relativa all'unità a nastro all'indirizzo www.compaq.com/storage.

Per ulteriori informazioni, consultare il *CD della documentazione dell'unità AIT*.

# **Caratteristiche**

La seguente tabella riporta le caratteristiche delle unità a nastro Compaq AIT.

**Tabella 1–1: Caratteristiche dell'unità AIT**

| <b>Funzione</b>                                            | <b>AIT 35 IDE</b>                                    | <b>AIT 35</b>                                                                                           | <b>AIT 50</b>                                                                                    | <b>AIT 100</b>                                                                                          |
|------------------------------------------------------------|------------------------------------------------------|----------------------------------------------------------------------------------------------------|--------------------------------------------------------------------------------------------------|----------------------------------------------------------------------------------------------------|
| Velocità di<br>trasferimento<br>costante                   | 4 MB/s (circa<br>8 MB/s con<br>compressione<br>dati) | 4 MB/s (circa<br>8 MB/s con<br>compressione<br>dati)                                                    | 6 MB/s (circa<br>12 MB/s con<br>compressione<br>dati)                                            | 12 MB/s (circa<br>24 MB/s con<br>compressione<br>dati)                                                  |
| Formato<br>supportato                                      | $AIT-1$                                              | $AIT-1$                                                                                                 | AIT-1, AIT-2                                                                                     | AIT-1, AIT-2, AIT-3                                                                                     |
| Velocità di<br>trasferimento<br>burst                      | 66,6 MB/s                                            | 40 MB/s                                                                                                 | 40 MB/s                                                                                          | 160 MB/s                                                                                                |
| Memoria buffer                                             | 8 MB                                                 | 8 MB senza<br>parità                                                                                    | 8 MB con parità                                                                                  | 18 MB                                                                                                   |
| Interfaccia                                                | IDE<br><b>ATAPI</b><br>UDMA-4                        | SCSI incorporata<br>Ultra160LVD,<br>Ultra/WIDE,<br>Single-ended o<br>Low Voltage<br><b>Differential</b> | SCSI incorporata<br>Ultra160LVD,<br>Ultra/WIDE,<br>Single-ended o<br>Low Voltage<br>Differential | SCSI incorporata<br>Ultra160LVD,<br>Ultra/WIDE,<br>Single-ended o<br>Low Voltage<br><b>Differential</b> |
| Supporto MIC                                               | Sì                                                   | Sì                                                                                                    | Sì                                                                                               | Sì                                                                                                    |
| Avviso nastro                                              | Sì                                                   | Sì                                                                                                    | Sì                                                                                               | Sì                                                                                                    |
| NOTA: Non compatibile con nastri di formato DDS e EXABYTE. |                                                      |                                                                                                    |                                                                                                  |                                                                                                    |

# **Cenni generali sull'installazione**

- 1. Se non è presente, installare il controller.
- 2. Impostare l'ID SCSI. Fare riferimento all'opuscolo *Guida introduttiva* fornito con questa unità.

**NOTA:** Il passaggio 2 non è applicabile all'unità a nastro Compaq AIT 35 IDE.

- 3. Installare l'unità a nastro. Fare riferimento all'opuscolo *Guida introduttiva* fornito con questa unità.
- 4. Installare i driver. Vedere il capitolo 2 "Installazione dei driver".
- 5. Installare il software di backup.

# **Installazione dei driver**

I seguenti ambienti operativi supportano le unità nastro AIT:

- Microsoft Windows NT
- Microsoft Windows 2000
- Novell NetWare
- Compaq Tru64 UNIX
- OpenVMS
- SCO OpenServer
- SCO UnixWare
- Sun Solaris Intel Platform Edition

# **Driver**

I driver per i controller SCSI sono ubicati sui dischetti del software di supporto e sul CD Compaq SmartStart for Servers. L'ubicazione del driver per unità a nastro dipende dal sistema operativo e dal software di terze parti di cui si dispone. Il CD Compaq Native Drivers contiene driver generici per prodotti server per Microsoft. È anche possibile scaricare i driver per nastro e i driver SCSI dal sito Web di Compaq all'indirizzo www.compaq.com. I driver presenti sui dischetti del software di supporto potrebbero essere più aggiornati e potrebbero presentare nuove funzionalità e utilità aggiornate.

Per ulteriori dettagli sui driver di unità a nastro, fare riferimento al sistema operativo appropriato in questa documentazione.

**NOTA:** I driver Solaris sono disponibili solo al sito Web di Compaq all'indirizzo http://www.compaq.com/support/files/server/us/index.html.

# **Windows NT**

I driver per i controller SCSI sono ubicati sui dischetti di supporto e sul CD Compaq SmartStart for Servers. SmartStart viene fornito con ciascun computer. Il software dei dischetti di supporto può essere scaricato dal sito Web di Compaq. I driver dell'unità a nastro sono presenti sul CD Compaq Native Drivers. Il CD Compaq Native Drivers CD viene fornito con ciascuna unità a nastro e il relativo contenuto può essere scaricato dal sito Web di Compaq.

La maggior parte dei fornitori di software di backup di terze parti dispongono di propri driver o metodi di individuazione. Pertanto, i driver presenti sul CD Compaq Native Drivers potrebbero non essere richiesti per prodotti quali Veritas Backup Exec e Computer Associates ARCserve.

**IMPORTANTE:** Se il controller SCSI a cui è collegata l'unità non era presente al momento dell'installazione di Windows NT, installare il driver del dispositivo SCSI del controller **prima** di installare il driver per l'unità nastro.

#### **Ulteriori informazioni**

Per ulteriori informazioni:

- Consultare il manuale di installazione dell'applicazione di backup per ulteriori informazioni relative al software supplementare eventualmente necessario.
- Consultare la sezione "Supporto del controller SCSI Compaq" nel file *ntreadme.hlp* sul dischetto del software di supporto Compaq per Microsoft Windows NT, versione 1.21 o successiva.
- Consultare la sezione relativa al supporto per unità a nastro Compaq nel file *ntreadme.hlp* sul dischetto del software di supporto Compaq per Windows NT.

# **Windows 2000**

I driver per i controller SCSI sono ubicati sui dischetti di supporto e sul CD Compaq SmartStart for Servers. SmartStart viene fornito con ciascun computer. Il software dei dischetti di supporto può essere scaricato dal sito Web di Compaq. I driver dell'unità a nastro sono presenti sul CD Compaq Native Drivers. Il CD Compaq Native Drivers CD viene fornito con ciascuna unità a nastro e il relativo contenuto può essere scaricato dal sito Web di Compaq.

La maggior parte dei fornitori di software di backup di terze parti dispongono di propri driver o metodi di individuazione. Pertanto, i driver presenti sul CD Compaq Native Drivers potrebbero non essere richiesti per prodotti quali Veritas Backup Exec e Computer Associates ARCserve.

Consultare il manuale di installazione dell'applicazione di backup per ulteriori informazioni relative al software supplementare eventualmente necessario.

Per installare i driver per il controller, procedere come segue:

- 1. Accedere al sistema come Amministratore.
- 2. Inserire il CD Compaq SmartStart for Servers, versione 4.9 o successiva nell'unità CD-ROM.
- 3. Quando viene visualizzata la schermata del contratto di licenza, fare clic su I Agree (Accetto), quindi su **OK** per continuare. Viene visualizzata la schermata System Utilities (Utility di sistema).
- 4. Fare clic sull'icona Install Compaq Support Paq (Installazione di Compaq Support Paq) una prima volta per evidenziarla, quindi fare clic su **OK**. Viene avviata l'utility Compaq Remote Deployment.
- 5. Fare clic sulle caselle di controllo per selezionare o deselezionare le voci desiderate, quindi fare clic sul pulsante **Install** (Installazione) sulla barra degli strumenti.
- 6. Viene eseguita l'installazione di tutte le voci selezionate e viene visualizzata la schermata Installation Results (Risultati dell'installazione) che mostra quali sono i driver caricati.

# **Novell NetWare**

I driver per i controller SCSI sono ubicati sui dischetti del software di supporto e sul CD Compaq SmartStart for Servers. SmartStart viene fornito con ciascun computer. Il software di supporto può essere scaricato dal sito Web di Compaq. Il driver del software dell'unità nastro è memorizzato insieme al software delle unità nastro di backup oppure insieme al sistema operativo. Compaq non fornisce il driver .CDM per supporto NetWare nativo.

- Consultare il manuale di installazione dell'applicazione di backup per ulteriori informazioni relative al software supplementare eventualmente necessario.
- Per istruzioni sull'installazione del driver, eseguire il file *readme.com* presente su qualsiasi dischetto di supporto del software Novell (NSSD, Novell Software Support Diskettes).
- Accertarsi di caricare i driver a seconda del controller Compaq utilizzato.

Sono disponibili ulteriori driver nel caso in cui si desideri utilizzare le applicazioni che richiedono il supporto ASPI (Advanced SCSI Programming Interface). Per ulteriori informazioni, consultare la seguente sezione.

#### **Supporto NetWare ASPI**

Il file *Readme.com* sul dischetto di supporto del software Novell (NSSD, Novell Software Support Diskette) illustra i driver specifici necessari per il supporto delle applicazioni ASPI di backup a nastro.

NWASPI viene utilizzato da alcuni fornitori di terze parti come Veritas Backup Exec in versioni precedenti a BackupExec for Netware Versione 9.0. Dopo la versione 9.0 NWASPI sarà sostituito dal driver Veritas BECDM.CDM. Questo driver viene caricato automaticamente quando si avvia l'applicazione di backup. Se si sta utilizzando NWASPI, è possibile caricare il driver dalla directory C:\Nwserver\Drivers. Si raccomanda di scaricare e utilizzare il driver NWASPI più recente disponibile sul sito Web di Novell.

Per informazioni dettagliate su come caricare i drive di unità a nastro, fare riferimento alla documentazione del fornitore di terze parti.

# **Compaq Tru64 UNIX**

Il sistema operativo Compaq Tru64 Unix utilizza DDR (Dynamic Device Recognition) che consente al sistema operativo di riconoscere l'unità AIT senza installare il driver per nastro.

Se viene visualizzati il seguente messaggio su una qualsiasi versione di Compaq Tru64 UNIX, aggiornare il database DDR in modo da includere i parametri relativi alla nuova unità.

ctape\_ioctl: unmapped scsi density code (0x30)-DDR entry needed (codice di densità SCSI non mappato (0x30)- è necessaria una voce DDR)

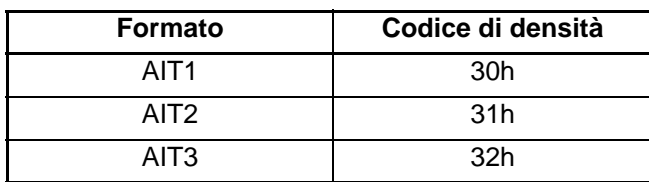

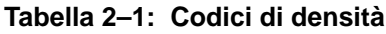

Il driver SCSI per True64 UNIX fornisce un'interfaccia standard per unità a nastro. Questo driver può essere utilizzato per qualsiasi unità a nastro SCSI Compaq che utilizza il sistema operativo True64 UNIX. Sono fornite utility per consentire l'aggiunta di ulteriori unità a nastro SCSI al sistema.

Per informazioni sui driver True64 UNIX e sull'aggiornamento del database DDR, consultare i seguenti siti Web:

- www.tru64unix.compaq.com/docs/pub\_page/devdoc\_list.html
- www.tru64unix.compaq.com/docs/base\_doc/DOCUMENTATION/V51\_HTML/ MAN/MAN8/0086\_\_\_\_.HTM
- www.tru64unix.compaq.com/docs/base\_doc/DOCUMENTATION/V51\_HTML/ MAN/MAN4/0107 .HTM

# **OpenVMS**

Il sistema operativo OpenVMS utilizza DDR (Dynamic Device Recognition) che consente al sistema operativo di riconoscere l'unità AIT senza la necessità di un driver per nastro software.

# **SCO OpenServer**

I driver richiesti per il supporto dell'unità AIT Compaq in SCO UNIX sono:

- Il driver per unità a nastro SCO SCSI (**stp**) contenuto in SCO OpenServer; per informazioni sulla configurazione del driver, consultare la guida dell'amministratore del sistema SCO.
- Un driver per controller SCSI appropriato.

I driver per i controller SCSI e le unità nastro sono presenti nei minidischi del software di supporto (SSD) e sul CD del software di supporto e SmartStart Compaq. Il software di supporto viene fornito con ciascun computer e può essere scaricato anche dal sito Web Compaq. Il driver del software dell'unità nastro è memorizzato insieme al software delle unità nastro di backup oppure insieme al sistema operativo. Consultare il manuale di installazione dell'applicazione di backup per ulteriori informazioni relative al software supplementare eventualmente necessario.

Consultare il file *readme* appropriato sui dischetti SSD. Il driver richiesto è CHA.

Inoltre, è richiesta la versione appropriata di EFS (Extended Feature Supplement) Compaq per SCO OpenServer:

**NOTA:** Per SCO Open Server 5, utilizzare la versione 5,26 o successiva di Compaq EFS.

EFS per SCO OpenServer è disponibile sul CD Compaq SmartStart for Servers e viene installato e configurato automaticamente durante l'installazione di SmartStart.

#### **Configurazione dell'ID SCSI per SCO OpenServer**

Nel kernel preconfigurato utilizzato per installare SCO OpenServer, vengono impostati automaticamente i seguenti ID SCSI:

- Disco  $= 0$
- Nastro  $= 2$
- $CD-ROM = 5.$

Per determinare l'ID SCSI della nuova unità nastro (se non è noto):

- 1. Eseguire System Configuration e controllare "Review or Modify Hardware Settings" (Rivedi o modifica impostazioni hardware) quindi "View and Edit Details" (Vista e modifica dettagli). I valori riportati per il numero di controller, ID di destinazione, LUN, e numero di bus verranno utilizzati durante l'esecuzione di mkdev tape.
- 2. Avviare il server in modalità utente singolo quindi eseguire il comando mkdev tape.
- 3. Rimuovere l'unità a nastro predefinita dal controller O, ID 2.
- 4. Aggiungere la nuova unità nastro alla configurazione.
- 5. Ricollegare il kernel e riavviare il server in modalità multiutente.
- 6. Eseguire il comando hwconfig per assicurare la corretta configurazione della nuova unità a nastro. Le informazioni verranno visualizzate nel modo seguente:

 $\text{time}$  - - - type= S ha=0 id=2 lun=0 ht= ...

Nell'esempio precedente, "id=2" indica che l'ID dell'unità a nastro SCSI è 2.

Consultare l'opuscolo *Guida introduttiva* fornito con l'unità a nastro AIT per ulteriori informazioni sull'impostazione dell'ID SCSI.

**IMPORTANTE:** Il kernel di installazione di SCO OpenServer comunica con il primo controller SCSI del sistema. Rimuovere l'unità nastro generica in ID2, quindi aggiungere il corretto driver per unità a nastro con i valori esatti di ID, bus e LUN.

# **SCO UnixWare**

I driver richiesti per il supporto delle unità nastro SCSI della Compaq in ambiente SCO UNIX sono il driver (**stp**) dell'unità nastro SCO SCSI e il driver del controller SCSI appropriato. Il driver **stp** è incorporato in SCO UNIX. Consultare la guida dell'amministratore del sistema SCO per le istruzioni sulla configurazione del driver di unità a nastro SCSI.

Consultare la documentazione allegata al software di supporto Compaq per SCO UnixWare, versioni da 2.x a 7.x., Compaq EFS 2.2x per UnixWare 2.1 o Compaq EFS 7.2x per UnixWare 7.x. Il driver richiesto è CPQSC.

EFS per SCO UnixWare è disponibile sul CD Compaq SmartStart for Servers. L'EFS Compaq per SCO UNIX viene installato e configurato automaticamente durante l'installazione di SmartStart.

Il software di supporto viene fornito con ciascun computer e può essere scaricato anche dal sito Web Compaq.

# **Sun Solaris Intel Platform Edition**

La tabella riportata di seguito fornisce informazioni sull'identificazione dei driver appropriati per i controller SCSI Compaq.

| <b>Controller</b>                                                                                                 | Informazioni sul driver software                                                                                                    |  |
|----------------------------------------------------------------------------------------------------|----------------------------------------------------------------------------------------------------|--|
| Fast SCSI-2 a 32 bit<br>Fast-Wide SCSI-2 a 32 bit<br>Wide-Ultra SCSI-3<br>Dual Channel Wide Ultra-2 SCSI a 64 bit | Per Solaris 2.6, 7 e 8, consultare<br>la documentazione di Solaris.<br>Gli aggiornamenti del driver<br>Compaq Solaris possono essere<br>scaricati dal sito Web di Compaq.<br>Il driver richiesto è CPQNCR. |  |
| Single Channel Wide Ultra3 a 64 bit/66 MHz<br>Dual Channel Wide Ultra3 a 64 bit/66 MHz                            | Per Solaris 7 e 8, consultare<br>la documentazione di Solaris.<br>Il driver Solaris può essere scaricato<br>dal sito Web di Compaq o dal sito<br>Web di Adaptec. Il driver richiesto<br>$e$ CADP160.       |  |

**Tabella 2–2: Sun Solaris**

# **Funzionamento dell'unità AIT**

Questo capitolo descrive:

- Indicatori luminosi (LED) del pannello anteriore
- Importanza dell'utilizzo di cassette approvate da Compaq
- Inserimento ed espulsione di una cassetta
- Espulsione forzata di una cassetta
- Protezione da scrittura di una cassetta
- Gestione e conservazione di una cassetta

# **Pannello anteriore**

Sul pannello anteriore dell'unità AIT sono presenti gli indicatori luminosi (LED) Power (Accensione) **0**, Busy (Attività) **0**, Tape (Nastro) **0** e Status (Stato) **0** e un pulsante di espulsione  $\Theta$ , come descritto nella tabella 3-1.

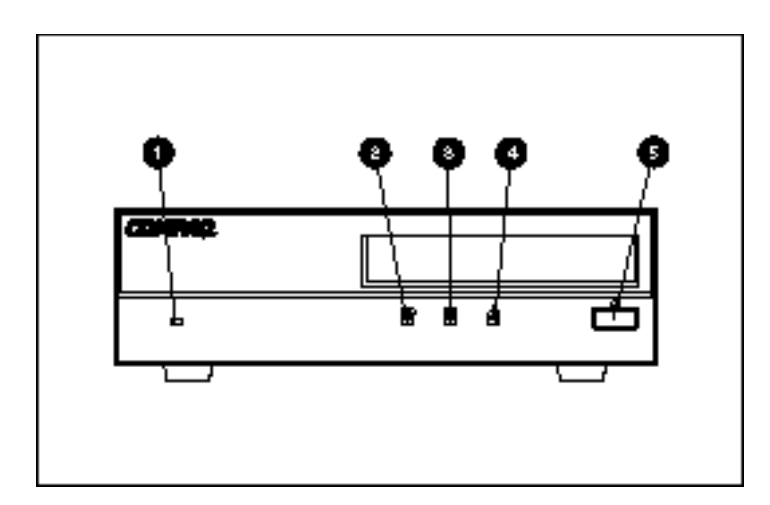

#### **Figura 3–1: Componenti del pannello anteriore**

**NOTA:** A seconda del modello, l'unità a nastro di cui si dispone potrebbe differire leggermente dall'illustrazione.

| <b>Elemento</b>                                             | <b>Icona</b> | <b>Descrizione</b>   |  |
|-------------------------------------------------------------|--------------|----------------------|--|
|                                                             | Nessuno      | LED di<br>accensione |  |
| 0                                                           |              | LED in uso           |  |
| ❸                                                           |              | <b>LED</b> nastro    |  |
| A                                                           | ΙĀ,          | <b>LED</b> stato     |  |
| Pulsante di<br>6<br>espulsione                              |              |                      |  |
| NOTA: Il LED di accensione non si trova sull'unità interna. |              |                      |  |

**Tabella 3–1: Pannello anteriore** 

#### **Indicatori luminosi del pannello anteriore**

Nella seguente tabella sono riportati gli indicatori del pannello anteriore:

#### **Tabella 3–2: LED del pannello anteriore**

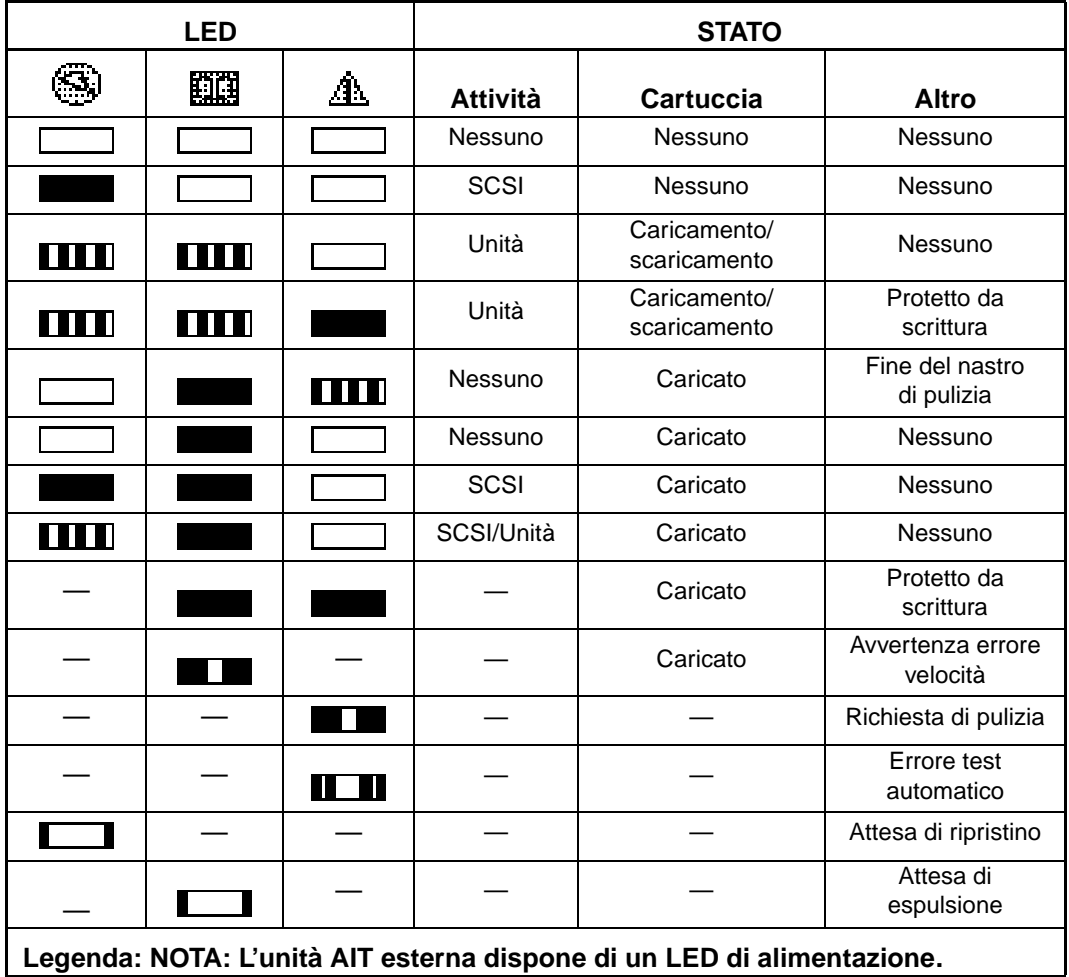

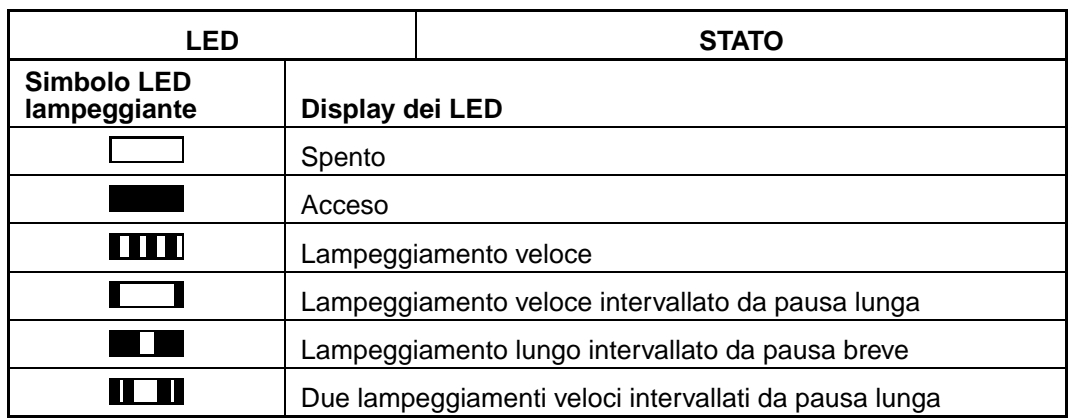

#### **Tabella 3–2: LED del pannello anteriore (Continua)**

# **Importanza dell'utilizzo di cassette approvate da Compaq**

Le cassette a nastro approvate da Compaq vengono scrupolosamente sottoposte a prove per soddisfare standard di qualità elevati. Prima di consigliare una cassetta a nastro, Compaq valuta la qualità e l'affidabilità dei supporti magnetici e della cassetta. Si consiglia di non utilizzare cassette a nastro non approvate, poiché potrebbero risultare non compatibili con le unità a nastro Compaq.

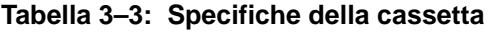

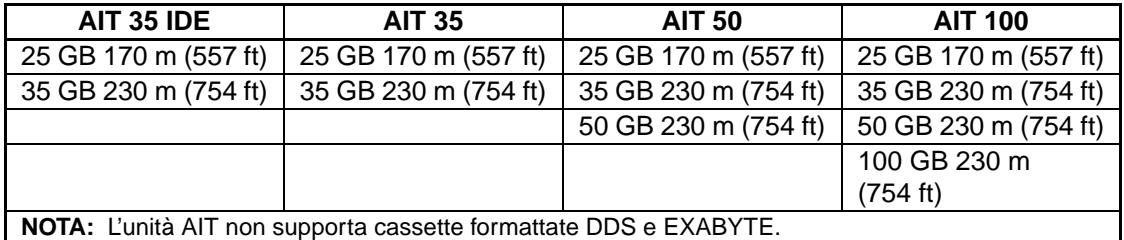

**IMPORTANTE:** Compaq prevede solo l'utilizzo di supporti contrassegnati dal logo Compaq in unità a nastro Compaq.

# **Inserimento ed espulsione di una cassetta**

#### **Inserimento di una cassetta**

Inserire una cassetta nell'alloggiamento sul pannello anteriore dell'unità. Una volta inserita la cassetta, l'unità la carica automaticamente nel meccanismo.

#### **Espulsione di una cassetta**

La cassetta può essere rimossa dall'unità utilizzando il comando software oppure premendo il pulsante di espulsione. Se si preme il pulsante di espulsione, la cassetta si riavvolge prima che venga espulsa dall'alloggiamento.

**NOTA:** Se il pulsante di espulsione viene premuto mentre l'unità è in uso, viene prima completata l'attività in corso e poi viene espulsa la cassetta. In questo modo, le operazioni vengono completate in modo controllato senza perdita di dati.

#### **Espulsione forzata di una cassetta**

**ATTENZIONE:** Si può verificare una perdita di dati se l'espulsione della cassetta viene forzata oppure se la cassetta non è correttamente formattata e quindi non presenta la funzione di fine dati (EOD, End of Data). Espellere forzatamente una cassetta solo se non è possibile agire diversamente; non utilizzare mai questa operazione per espellere rapidamente la cassetta.

L'espulsione forzata della cassetta può essere effettuata quando è necessaria l'espulsione immediata, anche a rischio di perdere dati. Per espellere una cassetta immediatamente, tenere premuto il pulsante di espulsione per almeno 5 secondi. La cassetta viene immediatamente rilasciata e poi espulsa, indipendentemente dal tipo di operazioni in esecuzione sull'unità.

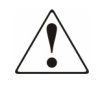

**AVVERTENZA: Esiste rischio di scosse elettriche. Se una cassetta si inceppa all'interno dell'unità, non tentare di aprire l'unità. Per qualsiasi problema, rivolgersi al Centro di Assistenza Autorizzata Compaq.**

# **Protezione da scrittura di una cassetta**

La cassetta è dotata di un tasto di protezione dalla scrittura  $\bullet$  per evitare la cancellazione accidentale dei dati. Prima di caricare la cassetta nell'unità, spostare l'interruttore di protezione da scrittura sulla parte anteriore della cassetta. Spostando l'interruttore su SAFE, la cassetta viene protetta da scrittura, mentre spostando l'interruttore su REC, la cassetta viene abilitata alla scrittura.

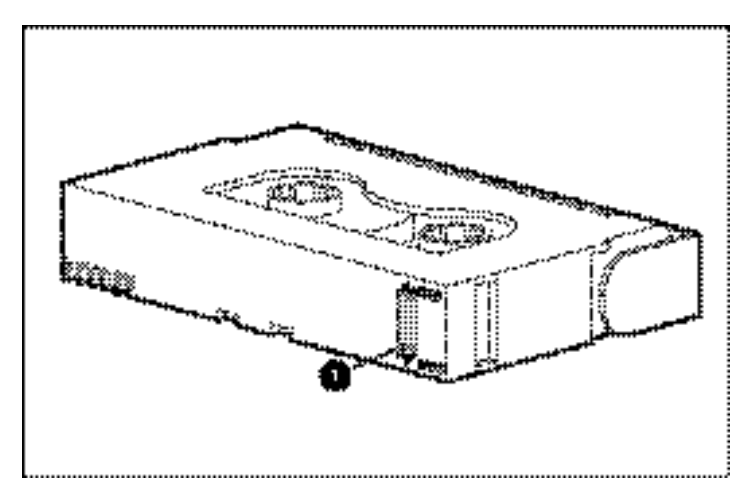

#### **Figura 3–2: Interruttore di protezione da scrittura della cassetta**

**NOTA:** L'interruttore della cassetta potrebbe essere diverso rispetto all'illustrazione.

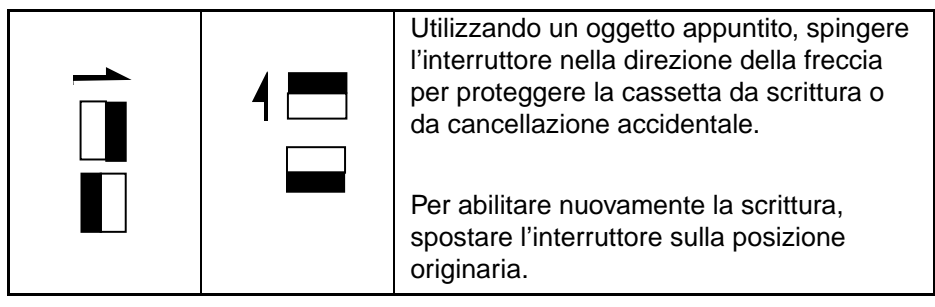

Alcune cassette AIT fornite da Compaq supportano la funzione MIC (Memory in Cassette). Questa funzione consente alle cassette di inserire in memoria informazioni importanti, in modo da poter accedere velocemente ai dati desiderati. Le cassette MIC possono essere facilmente identificate attraverso i piedini dorati del connettore posti a sinistra dell'interruttore di protezione da scrittura.

**NOTA:** Non tutte le cassette AIT dispongono della funzione MIC.

**IMPORTANTE:** Il file di registro dell'attività del nastro, che contiene una cronologia dell'utilizzo del nastro, non viene aggiornato quando la cassetta è protetta da scrittura. Questo file diventa obsoleto se la cassetta viene utilizzata in modalità protetta da scrittura; inoltre, le avvertenze generate dal supporto non sono più affidabili.

#### **Gestione e conservazione di una cassetta**

Per assicurare una durata più lunga alle cassette registrate e non registrate, conservare le cassette in un ambiente pulito rispettando le seguenti condizioni:

- Tenere le cassette nastro lontano dai raggi solari e lontano da fonti di calore.
- Conservare le cassette in luoghi con temperatura compresa tra  $5^{\circ}$ C e  $32^{\circ}$ C (da 41°F a 89,6°F).
- Se la casetta è stata esposta a condizioni non conformi alle specifiche di funzionamento, consentire alla cassetta di stabilizzarsi a temperatura ambiente per la stessa quantità di tempo in cui è stata esposta (fino a 24 ore).
- Non posizionare la cassetta nei pressi di sorgenti di interferenza elettromagnetica come video, motori e apparecchiatura a raggi X. È possibile che i dati sulla cassetta vengano alterati.
- Conservare la cassetta in ambienti privi di polvere e nei quali l'umidità relativa sia compresa tra il 20 e il 60 %. Per prolungare la durata delle cassette, conservarle in ambienti con umidità relativa compresa tra il 20 e il 40 %.

**4**

# **Pulizia dell'unità AIT**

Un backup affidabile del sistema è il risultato di almeno quattro componenti:

- Un'unità a nastro affidabile,
- Cassette di qualità
- Pianificazione regolare dei backup e conservazione corretta del supporto di backup
- Manutenzione costante dell'unità a nastro

Le unità a nastro Compaq sono progettate per funzionare in modo affidabile anche nelle peggiori condizioni; tuttavia, è necessario dedicare alle unità una manutenzione semplice ma costante, per garantirne un funzionamento efficiente. La pulizia regolare è un fattore fondamentale per una manutenzione corretta dell'unità nastro e per prevenire eventuali errori.

# **Affidabilità dei dispositivi di backup**

L'affidabilità di qualunque dispositivo di backup dipende direttamente dal rispettivo fattore di utilizzo (il numero di ore giornaliere di utilizzo del dispositivo). Ad esempio, se un'unità nastro progettata per backup da 1 GB viene utilizzata per eseguire il backup di un computer da 10 GB, l'unità nastro avrà una durata minore e si verificheranno problemi di affidabilità.

# **Importanza della pulizia costante**

L'unità a nastro dispone di un rullo per la pulizia incorporato che previene il consumo della testina. Questa funzione riduce le impurità sulla testina di lettura/scrittura in modo da rendere necessari solo pochi cicli di pulizia. Tuttavia, Compaq raccomanda di eseguire periodicamente la pulizia ogni 100 ore di utilizzo in modo da mantenere l'unità nastro sempre funzionante. Occorre effettuare la pulizia dell'unità anche quando il LED di stato presenta lampeggiamenti lunghi intervallati da pause brevi (vedere la tabella 3-2 nel capitolo 3 "Funzionamento dell'unità AIT").

**IMPORTANTE:** La pulizia regolare è fondamentale per eliminare i problemi di funzionamento dell'unità a nastro. La mancata osservanza delle procedure di pulizia può provocare gravi danni all'unità a nastro.

Quando un'unità a nastro viene pulita regolarmente, un solo ciclo di pulitura è sufficiente per rimuovere la polvere e i depositi di sporcizia accumulatasi. In un ambiente particolarmente polveroso, un ciclo di pulitura potrebbe non pulire completamente le testine di lettura/scrittura dell'unità AIT. Per pulire completamente l'unità, sono necessari fino a quattro cicli di pulizia.

#### **Errori causati da una pulizia insufficiente**

Se non viene effettuata una manutenzione e una pulizia ciclica delle unità a nastro, è possibile che si verifichino i seguenti errori:

#### **• Impurità**

Le testine di lettura/scrittura sporche provocano l'indebolimento della potenza del segnale e quindi determinano una capacità ridotta del nastro e delle prestazioni di backup.

#### **• Errori supporto di memorizzazione**

Le cassette di backup potrebbero incepparsi, avvolgersi in maniera errata o essere in alti modi danneggiate da una testina di lettura/scrittura sporca.

#### **• Errori di lettura o scrittura**

Se la testina di lettura/scrittura è sporca, è possibile che i dati non vengano registrati durante il backup. Anche quando i dati sono memorizzati sul nastro di backup, il recupero dei dati potrebbe risultare impossibile, a causa della testina sporca che non ne consente la lettura.

#### **• Errori di formato**

Durante il backup, i dati vengono inseriti nella cassetta in un determinato formato che ne consente un semplice recupero. Una testina di scrittura sporca può causare errori nel formato e provocare la perdita o l'irreperibilità dei dati.

#### **• Blocchi non validi**

A causa del danneggiamento del supporto di memorizzazione (vedere gli errori dei supporti di memorizzazione sopra riportati), la cassetta potrebbe non accettare i dati di backup. Inoltre, la testina di lettura/scrittura potrebbe non essere in grado di reperire i dati da blocchi danneggiati.

# **Procedure di pulizia dell'unità a nastro**

**ATTENZIONE: Non** utilizzare alcol o altre soluzioni detergenti per pulire le unità AIT. **Non** pulire le testine di lettura/scrittura con bastoncini di ovatta. Le fibre del bastoncino di ovatta possono causare danni permanenti alla testina.

1. Inserire nell'unità la cassetta di pulitura. L'unità accetta automaticamente la cassetta, la carica e pulisce le testine.

Quando la cassetta di pulizia termina, l'unità la espelle automaticamente.

2. Se l'unità a nastro non espelle la cassetta e il LED di stato lampeggia (vedere la tabella 3-2 del capitolo 3 "Funzionamento dell'unità AIT"), premere il pulsante di espulsione, rimuovere la cassetta e inserirne una nuova.

**NOTA:** Il passaggio 2 indica che la cassetta di pulizia è terminata. Eliminare il nastro per la pulizia usato.

Dopo aver rimosso la cassetta di pulizia dall'unità, annotare la data di pulizia sull'etichetta della cassetta. In questo modo si potrà sapere quante volte è stata utilizzata la cassetta per la pulizia. Generalmente, una cassetta di pulizia viene utilizzata per 35 cicli di pulizia.

# **Risoluzione dei problemi dell'unità AIT**

# **Eliminazione dei conflitti di risorse**

Molti dei problemi associati all'installazione dell'unità a nastro dipendono dai conflitti di risorsa tra i componenti dell'unità stessa e gli altri componenti del server.

Prima di seguire le procedure di risoluzione dei problemi riportate in questa guida, completare il foglio di configurazione del sistema (vedere la tabella 5-1). Utilizzare il foglio per identificare e correggere i conflitti di risorse.

### **Compilazione del foglio di configurazione del sistema**

- 1. Avviare l'Utility Compaq System Configuration e selezionare Step 4.
- 2. Registrare le impostazioni dell'interruttore per tutte le schede di opzioni sul foglio (vedere la tabella 5-1) in Recommended Switch Settings (Impostazioni interruttore consigliate).
- 3. Rimuovere il coperchio del computer e registrare le impostazioni effettive per tutte le schede di opzione in Actual Option Board Switch Settings (Impostazioni effettive interruttore scheda opzione).
- 4. Confrontare le impostazioni registrate nel foglio di lavoro. Se si riscontrano differenze, impostare le opzioni della scheda in base a quanto consigliato dall'Utility Compaq System Configuration.

| <b>Voce</b>                           |            |                                                                                                    | <b>Note</b> |                                          |
|---------------------------------------|------------|----------------------------------------------------------------------------------------------------|-------------|------------------------------------------|
| Sistema operativo                     |            |                                                                                                    |             |                                          |
| Versione sistema operativo            |            |                                                                                                    |             |                                          |
| Memoria base disponibile software     |            |                                                                                                    |             |                                          |
| Produttore software nastro e prodotto |            |                                                                                                    |             |                                          |
| Versione software nastro              |            |                                                                                                    |             |                                          |
| basati su EISA)                       |            |                                                                                                    |             |                                          |
| <b>IRQ</b>                            | <b>DMA</b> | <b>INDIR</b><br><b>IRQ</b>                                                                                                    |             | <b>DMA</b>                               |
|                                       |            |                                                                                                    |             |                                          |
|                                       |            | Versione Utility Compaq System<br>Configuration (solo per server Compaq<br>Impostazione dell'interruttore di<br>configurazione del sistema |             | Impostazioni dell'interruttore effettive |

**Tabella 5–1: Foglio della configurazione di sistema**

# **Elenco di controllo rapido**

Per evitare problemi hardware ed errori software, utilizzare i seguenti elenchi di controllo.

#### **Hardware**

Per evitare problemi hardware, accertarsi si aver correttamente completato le seguenti attività:

- È stata eseguita Compaq System Configuration Utility (solo su computer basati su Intel) per il controllo dei conflitti.
- La console System Reference Manual (SRM), che può essere utilizzata solo sugli AlphaServer, ha verificato l'installazione dell'unità a nastro.
- AlphaBios (solo AlphaServer) ha verificato l'installazione dell'unità a nastro.
- Gli interruttori e i ponticelli dell'unità a nastro sono stati impostati correttamente.
- I cavi di alimentazione e di segnale sono collegati correttamente e il controller si trova nella esatta posizione.
- Il cavo di segnale SCSI non supera la lunghezza raccomandata.
- Se più dispositivi condividono lo stesso bus SCSI, accertarsi che ciascuno di essi disponga di un ID SCSI univoco.

#### **Software**

Per evitare errori software, accertarsi che il software funzioni correttamente:

- L'unità a nastro supera il test Compaq Diagnostics Utility (solo sui computer basati su Intel).
- Il controller è stato configurato utilizzando Compaq System Configuration Utility (solo sui computer basati su Intel).
- La scheda è stata configurata utilizzando la console SRM o AlphaBios (solo AlphaServer).
- Vengono utilizzati i corretti driver software. Assicurarsi che il driver del sistema operativo dell'unità a nastro corrisponda con il tipo di unità.
- La versione del software dell'unità a nastro supporta l'hardware del nastro utilizzato.

Se i problemi software permangono, provare a reinstallare il software dell'unità a nastro.

# **Risoluzione dei problemi di installazione**

Se l'unità a nastro non è stata utilizzata dopo l'installazione nel server, seguire le procedure in questa sezione. Accendere il computer e inserire una cassetta.

| <b>Problema</b>                                         | <b>Soluzione possibile</b>                                                                                                    |  |
|---------------------------------------------------------|----------------------------------------------------------------------------------------------------|--|
| L'indicatore luminoso del<br>nastro sull'unità a nastro | Accertarsi che il cavo di alimentazione dell'unità<br>a nastro sia collegato.                                                                                                    |  |
| non si accende.                                         | Rimuovere il cavo di segnale dall'unità a nastro.<br>Se l'indicatore si accende, verificare la presenza<br>di un eventuale cavo difettoso, un cavo installato<br>non correttamente o un controller difettoso.<br>Sostituire l'unità a nastro. |  |

**Tabella 5–2: Risoluzione dei problemi di installazione**

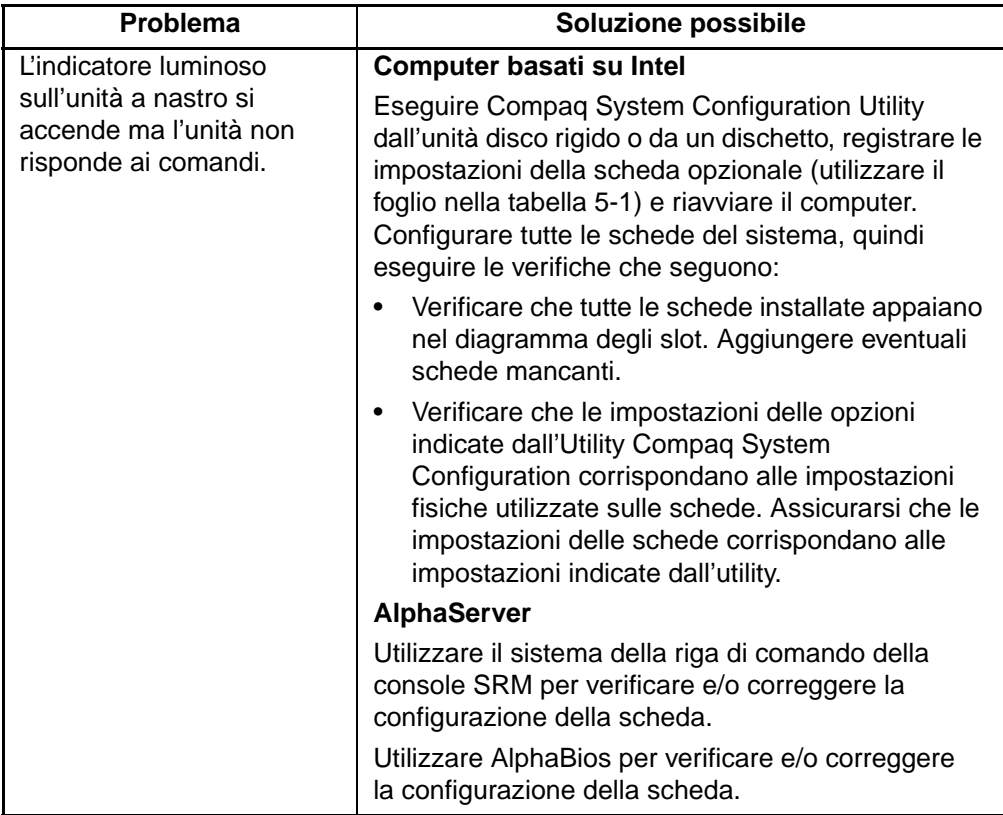

#### **Tabella 5–2: Risoluzione dei problemi di installazione**

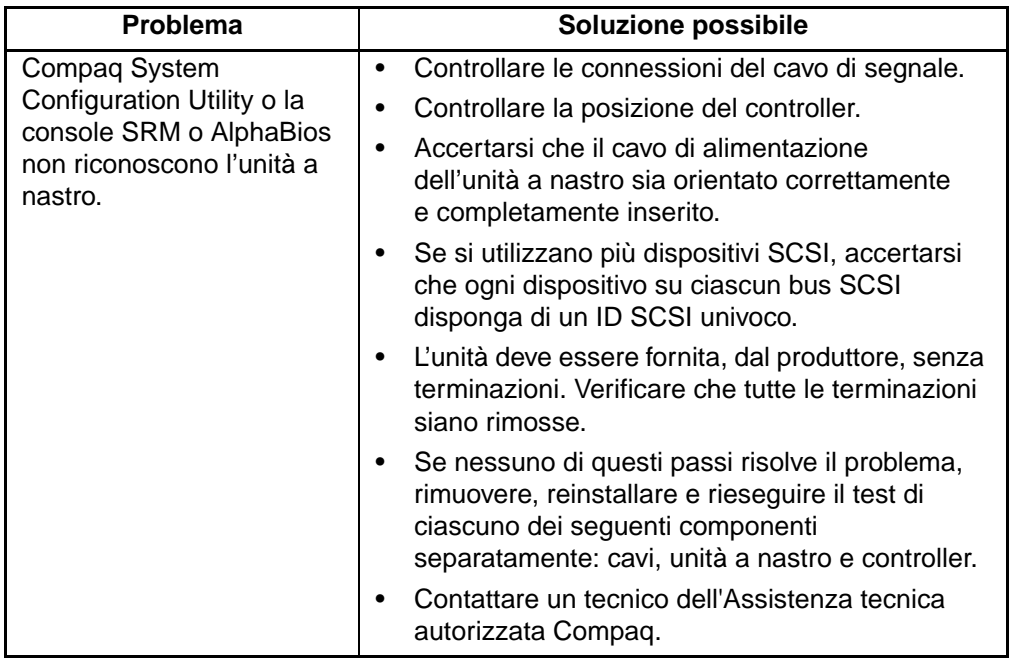

#### **Tabella 5–2: Risoluzione dei problemi di installazione**

#### **SCO OpenServer Systems**

- 1. Verificare che nel kernel sia configurata l'unità a nastro.
	- a. Utilizzare il comando hwconfig oppure controllare alla fine del file, */usr/adm/messages*, per determinare se il driver è installato oppure per impostare i parametri del nastro corrente.
	- b. Utilizzare il comando mkdev tape per installare il driver nel kernel o per modificare i parametri del nastro corrente.
- 2. Se si sta utilizzando l'unità a nastro per installare SCO OpenServer e un controller, verificare che l'unità sia collegata al controller.

#### **Windows NT Systems**

- 1. Confermare che il driver del controller SCSI sia stato installato e avviato.
	- a. Utilizzare il programma Installazione di Windows NT per determinare se il driver è installato.
	- b. Controllare in "Periferiche" del Pannello di controllo se il driver è installato.
	- c. Se necessario, reinstallare il driver.
- 2. Confermare che il driver dell'unità a nastro è stato installato e avviato.
	- a. Utilizzare il programma Installazione di Windows NT per determinare se il driver è installato.
	- b. Controllare in "Periferiche" del Pannello di controllo se il driver è installato.
	- c. Se necessario, reinstallare il driver.

#### **Novell NetWare Systems**

Consultare il file *storage.rdm* nel dischetto con il software di supporto per i prodotti Novell (NSSD), fornito con la workstation, il server o con l'unità nastro per le informazioni sulla risoluzione dei problemi.

# **Risoluzione dei problemi per Compaq AlphaServer**

#### **Sistemi Compaq Tru64 UNIX e OpenVMS**

- 1. Verificare che l'unità a nastro sia stata installata:
	- a. Dopo l'inizializzazione, immettere show device dal prompt di SRM per verificare che l'unità a nastro sia stata installata

oppure

b. Immettere show config dal prompt SRM per verificare che il sistema riconosca l'unità a nastro. Ciò consente di identificare anche la scheda SCSI a cui è collegata l'unità e il numero ID SCSI.

- 2. Se l'unità a nastro non è riportata nell'elenco:
	- a. Accertarsi che non vi siano conflitti di ID SCSI. Se l'ID SCSI dell'unità a nastro deve essere modificato, consultare il manuale dell'utente di AlphaServer per ulteriori informazioni.
	- b. Se l'ID SCSI è stato modificato, immettere initialize dal prompt di SRM. Questa operazione consente di reinizializzare la diagnostica all'accensione del sistema.
	- c. Immettere show device dal prompt di SRM per confermare il nuovo numero di ID SCSI.
	- d. Accertarsi che la terminazione dell'unità a nastro sia presente e che i cavi di alimentazione e di segnale SCSI sia correttamente collegati.

#### **Sistemi Windows NT**

Verificare che l'unità a nastro sia stata installata:

- 1. Dopo aver installato l'unità a nastro, accendere il sistema. Durante il test automatico all'accensione dell'unità a nastro, selezionare il tasto **F2** per entrare in modalità impostazione AlphaBios.
- 2. Selezionare "Display system configuration" (Visualizzazione configurazione del sistema).
- 3. Selezionare "SCSI configuration" (Configurazione SCSI).
- 4. Selezionare la scheda collegata all'unità a nastro.
- 5. L'unità a nastro e il relativo ID SCSI dovrebbero essere riportati.

Per ulteriori informazioni, consultare il manuale dell'utente di AlphaServer.

# **Risoluzione dei problemi di funzionamento**

Se l'unità AIT era precedentemente in funzione, ma attualmente non è operativa, attenersi alle indicazioni seguenti:

- 1. Pulire le testine dell'unità a nastro.
- 2. Utilizzare TSMC per eseguire il test dell'unità e del supporto di memorizzazione. Sono disponibili i test Standard e Custom (Standard e personalizzato). Per istruzioni specifiche sull'esecuzione di questi test, consultare la *guida dell'utente della console di gestione della memoria di unità a nastro Compaq*.
- 3. Sostituire il nastro.
- 4. Se si utilizzano più unità a nastro, accertarsi che ogni unità su ciascun bus SCSI disponga di un ID SCSI univoco.
- 5. L'unità deve essere fornita, dal produttore, senza terminazioni. Verificare che tutte le terminazioni siano rimosse.
- 6. Determinare le modifiche del sistema dall'ultimo backup del nastro.
	- a. Se la configurazione del sistema è stata modificata, eliminare le modifiche per verificare se influiscono sul sistema di backup del nastro.
	- b. Se è stata aggiunta una scheda o un'opzione, controllare le impostazioni di DMA, IRQ e degli indirizzi di porta per verificare la presenza di eventuali conflitti. Provare a eliminare la scheda o l'opzione.
	- c. Se è stato aggiunto un dispositivo SCSI, controllare l'ID SCSI per eventuali conflitti e la corretta terminazione.
- 7. Controllare le connessioni dell'unità AIT. Riposizionare il controller, il cavo di segnale SCSI e il cavo di alimentazione.
- 8. Reinserire i cavi, l'unità nastro e, infine, il controller.

#### **Correzione di problemi intermittenti**

Se l'unità AIT non funziona con continuità:

- 1. Pulire le testine dell'unità nastro.
- 2. Per i computer basati su Intel, utilizzare TSMC per eseguire il test dell'unità e del supporto di memorizzazione. Sono disponibili i test Standard e Custom (Standard e personalizzato). Per istruzioni specifiche sull'esecuzione di questi test, consultare la *guida dell'utente della console di gestione della memoria di unità a nastro Compaq*.

Per gli AlphaServer, utilizzare show config dalla console SRM.

- 3. Se la procedura di backup del nastro sia avvia correttamente ma quindi si blocca per un errore:
	- a. Utilizzare TEST per controllare il livello di revisione del firmware dell'unità a nastro.
	- b. Se l'errore si verifica ogni volta sullo stesso file o nella stessa directory, correggere eventuali errori rilevati con il file system eseguendo una utility di file system come *scandisk.exe*. Se il problema continua con un particolare file o una particolare directory, rimuovere il file o la directory dall'elenco di backup.
- 4. Se la procedura di backup del nastro sia avvia correttamente, ma si blocca a intermittenza:
	- a. Controllare le impostazioni di DMA, IRQ e degli indirizzi di porta per eventuali conflitti. Se è presente un conflitto, modificare l'impostazione o rimuovere la scheda che causa il conflitto.
	- b. Provare a utilizzare una cassetta nuova.
- 5. Controllare il sito Web di Compaq per accertarsi che l'unità disponga dell'ultimo livello di firmware. In caso contrario, aggiornare il firmware utilizzando uno dei metodi riportati nella sezione "Aggiornamento del firmware".

# **Aggiornamento del firmware**

Per aggiornare il firmware sui computer basati su Compaq Intel, utilizzare TSMC (Tape Storage Management Console), una cassetta di aggiornamento del firmware oppure Options ROMPaq.

#### **Aggiornamento del firmware con TSMC**

TSMC tiene traccia di tutte le versioni di firmware disponibili per prodotti Compaq specifici.

TSMC offre tre opzioni per il recupero degli aggiornamenti del firmware o dell'applicazione dal Web. È possibile utilizzare il comando Download disponibile nel programma TSMC, il programma File Retrieval presente nella directory TSMC o la scheda Update (Aggiornamento) della schermata Summary (Riepilogo).

#### **File Retrieval**

File Retrieval è un programma separato che può essere eseguito al di fuori di TSMC. Questo programma può essere eseguito da qualsiasi sistema Microsoft Windows NT o Microsoft Windows 2000 per recuperare gli aggiornamenti del firmware o dell'applicazione. File Retrieval si trova nella directory principale di TSMC Server.

È possibile scegliere il firmware da scaricare dalla schermata Firmware Retrieval (Recupero del firmware). È anche possibile scegliere di aggiornare l'applicazione TSMC da questa utility. Questo file viene automaticamente scaricato nella directory Download all'interno della directory TSMC.

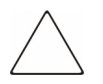

**ATTENZIONE:** Il firmware determina il comportamento dell'unità. Accertarsi di selezionare la versione più recente.

#### **Scheda Update (Aggiornamento)**

La scheda Update (Aggiornamento) è disponibile facendo clic sul collegamento Summary (Riepilogo) nell'angolo in alto a sinistra dello schermo. Il funzionamento è simile a quello dell'utility Firmware Retrieval. Quando si seleziona la scheda, viene visualizzata la finestra Update. È possibile selezionare uno o più file per il download. Effettuare le selezioni necessarie e fare clic sul pulsante Retrieve Selections (Recupero delle selezioni). È anche possibile scaricare l'applicazione TSMC da questa finestra.

#### **Scheda Firmware**

La scheda Firmware è accessibile per ciascun dispositivo di automazione nastro. È possibile scegliere tra due metodi:

- Automatica
- Manuale

Fare clic su **Auto** se si desidera utilizzare gli aggiornamenti di firmware raccomandati da Compaq (dal sito FTP di Compaq). Fare clic su **Manual** (Manuale) se si desidera utilizzare un file di firmware specifico.

**NOTA:** I file di firmware manuali DEVONO essere inseriti nella cartella Downloads della directory principale di TSMC. Generalmente, si trovano in /Program Files/Compaq/TSMC Server/Downloads.

Dopo aver selezionato un file, viene visualizzata la finestra delle opzioni di download. Prima di procedere, accertarsi di leggere i seguenti avvisi di attenzione.

**ATTENZIONE:** Non interrompere il processo di download né disattivare l'alimentazione dell'unità durante l'esecuzione del processo di download. Se il processo di download viene interrotto, l'unità potrebbe diventare inutilizzabile.

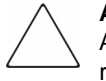

**ATTENZIONE:** Le librerie ESL9000 e TL895 utilizzano download di porta seriale. Accertarsi che il cavo seriale sia collegato all'unità e all'host. Se il download non riesce, TSMC genera un "download forzato". Seguire le istruzioni sullo schermo per completare la procedura.

Ricordarsi che TSMC determina i parametri di download quando si seleziona il file di firmware. Se è necessario modificare i parametri di download, consultare il personale di assistenza tecnica Compaq.

Per ricevere il nuovo firmware, è possibile che l'unità a nastro debba trovarsi in uno stato specifico. Ad esempio, è possibile che il supporto di memorizzazione debba essere rimosso prima di eseguire il download del firmware. Per istruzioni specifiche, controllare la documentazione dell'unità a nastro.

Dopo aver specificato un file o aver raggiunto questa finestra di dialogo dopo aver utilizzato il database di firmware, fare clic su Download. Non interrompere il processo di download né disattivare l'alimentazione dell'unità durante l'esecuzione del processo di download. Se il processo di download viene interrotto, l'unità potrebbe diventare inutilizzabile.

**NOTA:** Una volta applicati alle unità gli aggiornamenti del firmware, eseguire il comando Force Rescan (Forza riscansione). Questa operazione aggiorna correttamente le informazioni dell'unità in base all'aggiornamento del firmware.

#### **Aggiornamento del firmware mediante cassetta per tutti i computer**

**IMPORTANTE:** Per ottenere una cassetta di aggiornamento del firmware, contattare un servizio di assistenza autorizzato Compaq.

L'unità a nastro AIT Compaq consente di aggiornare il firmware utilizzando una cassetta di aggiornamento del firmware. Per eseguire l'aggiornamento del firmware, seguire la procedura riportata di seguito. Il completamento di questo processo richiede almeno 3 minuti.

**ATTENZIONE:** Non scollegare l'alimentazione durante l'aggiornamento. Se l'alimentazione viene disattivata durante un aggiornamento, il firmware potrebbe danneggiarsi e rendere l'unità inutilizzabile.

- 1. Uscire da tutte le applicazioni relative al nastro prima di procedere con l'aggiornamento del firmware.
- 2. Accertarsi che l'unità non sia occupata in attività SCSI, verificando che l'indicatore Tape Activity (Attività nastro) sia spento e che l'host non acceda all'unità.
- 3. Inserire nell'unità la cassetta di aggiornamento del firmware.
- 4. Il processo di aggiornamento è automatico. quando il processo è completo, la cassetta viene espulsa. Rimuoverla e riporla nella propria custodia.

#### **Aggiornamento del firmware utilizzando Options ROMPaq per i computer Compaq Intel**

**NOTA:** Questa procedura funziona solo sui computer Compaq Intel. Per i Compaq AlphaServer, vedere la sezione "Aggiornamento del firmware mediante cassetta per tutti i computer".

L'unità a nastro AIT Compaq può essere aggiornata eseguendo il download dell'utility Options ROMPaq dal sito Web di Compaq all'indirizzo www.compaq.com oppure creando un dischetto dal CD Compaq SmartStart for Servers.

**IMPORTANTE:** Accertarsi di selezionare Options ROMPaq nel caso in cui si stia scaricando o creando un dischetto dal CD di SmartStart o del software di supporto. Non utilizzare ROMPaq per questa procedura. ROMPaq consente di aggiornare il firmare di server e workstation Compaq.

#### **Download dell'utility Options ROMPaq dal sito Web di Compaq**

Avviare le Utility ROMPaq da dischetto. Se si esegue il download delle utility dal sito Web di Compaq, seguire le istruzioni sul sito Web per creare il dischetto.

#### **Creazione di un dischetto Options ROMPaq da Compaq SmartStart**

Se si utilizza il CD Compaq SmartStart for Servers, seguire le istruzioni riportate di seguito per la creazione del dischetto:

- 1. Accertarsi che si stia utilizzando la versione più recente del CD Compaq SmartStart for Servers.
- 2. Avviare il computer dal CD Compaq SmartStart for Servers.
- 3. Dalla finestra Compaq System Utilities (Utility di sistema Compaq), selezionare l'opzione Create Support Software (Creazione del software di supporto).
- 4. Dalla schermata Diskette Builder (Creazione del dischetto), selezionare l'opzione appropriata per il proprio modello di server.
- 5. Per creare il dischetto Options ROMPaq, seguire le istruzioni visualizzate sullo schermo.

#### **Aggiornamento del firmware da un dischetto Options ROMPaq**

Dopo aver creato un dischetto Options ROMPaq, utilizzare la seguente procedura per aggiornare il firmware.

- 1. Spegnere il computer.
- 2. Inserire il dischetto Options ROMPaq nell'unità a dischetti del server.
- 3. Accendere il computer.
- 4. Nella schermata Welcome di benvenuto, premere **Invio**.
- 5. Nella schermata Select Device (Selezione delle unità), selezionare l'unità a nastro dall'elenco dei dispositivi programmabili. Può anche trattarsi dell'unica voce dell'elenco. Premere **Invio**.
- 6. Nella schermata Select An Image (Selezione delle immagini), è possibile visualizzare le informazioni sulla descrizione dell'unità a nastro, sulla data della versione ROM esistente e dell'ultima versione ROM. Premere **Invio**.

7. Rivedere le informazioni della schermata del messaggio di avvertenza. Premere **Invio** per riprogrammare la ROM del sistema oppure **Esc** per interrompere la riprogrammazione e tornare alla finestra di selezione delle immagini.

Viene visualizzato il seguente messaggio:

Reprogramming Firmware (Riprogrammazione del firmware)

Questo messaggio indica che è in corso la riprogrammazione della ROM del sistema. Non interrompere la riprogrammazione della ROM.

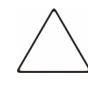

**ATTENZIONE:** Non interrompere questo ciclo. Se si interrompe la riprogrammazione della ROM il firmware rimane in uno stato indeterminato. Se si verifica ciò, è possibile che l'unità a nastro non sia più utilizzabile. Quando la riprogrammazione viene completata, se ne riceve notifica.

- a. Quando l'Utility Options ROMPaq ha terminato la riprogrammazione della ROM del sistema, premere **Esc** per uscire dall'Utility System ROMPaq.
- b. Rimuovere il dischetto Options ROMPaq e riavviare il computer.

**A**

# **Norme di conformità**

# **Numeri di identificazione per la conformità alle norme**

Per la certificazione e l'identificazione delle norme di conformità, all'unità nastro AIT è assegnato un numero di serie Compaq. Il numero di serie dell'unità a nastro AIT si trova sull'etichetta del prodotto, insieme ai necessari marchi di controllo qualità e alle informazioni sul prodotto. Quando si richiedono informazioni sulla certificazione per questo prodotto, fare riferimento a tale numero di serie. Il numero di serie non deve essere confuso con il nome commerciale o con il numero di modello dell'unità nastro AIT.

#### **Apparecchiatura di classe A**

Questo dispositivo è stato testato ed è risultato conforme ai limiti stabiliti per i dispositivi digitali di Classe A di cui alla Parte 15 delle norme FCC (Federal Communications Commission, Commissione federale per le comunicazioni). Questi limiti sono stabiliti per fornire una protezione accettabile contro interferenze dannose quando il dispositivo viene utilizzato in un ambiente commerciale. Questa apparecchiatura genera, utilizza e può emanare energia di radiofrequenza e, se non installata in modo conforme alle istruzioni, può provocare interferenze alle comunicazioni radio. L'utilizzo di questo dispositivo in un'area residenziale, può causare interferenze dannose; in questo caso l'utilizzatore è tenuto a porre rimedio a proprie spese alle interferenze.

#### **Apparecchiatura di classe B**

Questo dispositivo è stato testato e viene certificato come conforme ai limiti stabiliti per i dispositivi digitali di Classe B nella Parte 15 delle norme FCC (Federal Communications Commission, Commissione federale per le comunicazioni). Questi limiti forniscono una protezione contro le interferenze in ambienti residenziali. Questa apparecchiatura genera, utilizza e può emanare energia di radiofrequenza e, se non installata in modo conforme alle istruzioni, può provocare interferenze alle comunicazioni radio. Tuttavia, non esiste alcuna garanzia di una totale assenza di interferenze in un'installazione specifica. Se l'apparecchiatura disturba la ricezione radiotelevisiva, il che può verificarsi spegnendo e riaccendendo il dispositivo, l'utente è tenuto a rimediare all'interferenza adottando le seguenti misure:

- Riorientare o riposizionare l'antenna di ricezione.
- Aumentare la distanza tra l'apparecchio e il ricevitore.
- Collegare l'apparecchiatura a una presa di un circuito elettrico diverso da quello a cui è connesso il ricevitore.
- Consultare il rivenditore dell'apparecchiatura o un tecnico specializzato.

#### **Modifiche**

Secondo le norme FCC, l'utente deve essere a conoscenza del fatto che qualsiasi modifica o cambiamento apportato a questo dispositivo non espressamente approvato dalla Compaq Computer Corporation può invalidare il diritto di utilizzare il dispositivo stesso.

#### **Dichiarazione di conformità per i prodotti contrassegnati dal Logo FCC - Solo per gli Stati Uniti**

Questo dispositivo è conforme agli standard previsti nella Parte 15 delle norme FCC. Il funzionamento è soggetto alle due condizioni indicate di seguito: (1) questo dispositivo non può causare interferenze pericolose e (2) deve essere in grado di accettare qualsiasi interferenza, comprese quelle che possono provocarne il funzionamento non corretto.

Per eventuali domande a questo proposito, rivolgersi a:

Compaq Computer Corporation P. O. Box 692000, Mail Stop 530113 Houston, Texas 77269-2000

oppure telefonare al numero 1-800-652-6672 (1-800-OK COMPAQ).

Per eventuali domande relative alla dichiarazione FCC, rivolgersi a:

Compaq Computer Corporation P. O. Box 692000, Mail Stop 510101 Houston, Texas 77269-2000

In alternativa, chiamare al numero (281) 514-3333

Per consentire l'identificazione di questo prodotto, specificare il numero di parte, il numero di serie o il numero di modello riportato sul prodotto.

# **Norme della Comunità europea**

# $\epsilon$

I prodotti con il marchio CE sono conformi alla direttiva EMC (89/336/EEC) e a quella relativa alla bassa tensione (73/23/EEC) emanate dalla Commissione della Comunità Europea e, se il prodotto ha funzionalità di telecomunicazione, la direttiva R&TTE Directive (1999/5/EC).

La conformità con le presenti direttive implica la conformità con le seguenti Norme europee (tra parentesi le norme internazionali equivalenti):

- EN 55022 (CISPR 22) Norme sulle interferenze elettromagnetiche
- EN55024 (IEC61000-4-2, 3, 4, 5, 6, 8, 11) Norme sull'immunità elettromagnetica
- EN61000-3-2 (IEC61000-3-2) Norme sulle armoniche delle linee elettriche
- EN61000-3-3 (IEC61000-3-3) Norme sullo sfarfallio
- EN 60950 (IEC 60950) Sicurezza del prodotto

# **Scariche elettrostatiche**

Per evitare di danneggiare il sistema, ricordare le precauzioni a cui attenersi durante l'impostazione del sistema o nella gestione delle parti. Una scarica elettrostatica generata da un dito o da un altro conduttore può danneggiare le schede di sistema o altri dispositivi sensibili all'elettricità statica. Questo tipo di guasti possono compromettere nel tempo la durata del dispositivo.

Per evitare danni provocati da cariche elettrostatiche, osservare le seguenti precauzioni:

- Evitare il contatto con le mani trasportando e riponendo i prodotti in contenitori antistatici.
- Tenere i componenti sensibili all'elettricità statica nei rispettivi contenitori fino al momento dell'utilizzo in un'area di lavoro priva di elettricità statica.
- Sistemare i contenitori su una superficie con collegamento a massa prima di rimuoverne i componenti.
- Evitare di toccare i piedini, le terminazioni dei componenti o i circuiti.
- Essere sempre provvisti di un adeguato collegamento a massa quando si tocca un componente sensibile all'elettricità statica.

# **Metodi di collegamento a massa**

Sono disponibili diversi metodi per garantire un adeguato collegamento a massa. Utilizzare uno o più dei metodi seguenti quando si intende manipolare o installare componenti sensibili all'elettricità statica:

- Indossare un bracciale collegato, tramite cavo di messa a terra, al telaio del computer o della workstation. Questi bracciali sono fascette flessibili dotate di una resistenza minima di 1 megaohm +/10 nei cavi con collegamento a massa. Per un adeguato collegamento a massa, indossare il bracciale direttamente sulla pelle.
- Presso le postazioni di lavoro, utilizzare fascette per i talloni o per le scarpe. Nel calpestare pavimenti che conducono elettricità o tappetini antistatici, indossare le fascette a entrambi i piedi.
- Utilizzare strumenti di manutenzione conduttivi.
- Utilizzare un kit di manutenzione portatile dotato di tappetino da lavoro pieghevole e antistatico.

Se si è sprovvisti delle attrezzature necessarie a un adeguato collegamento a massa, contattare un Partner Ufficiale Compaq per l'installazione del componente.

**NOTA:** Per ulteriori informazioni sull'elettricità statica o per assistenza durante l'installazione dei prodotti, contattare il Centro di Assistenza Autorizzata Compaq.

# **C**

# **Specifiche**

# **Dimensioni e peso**

**Tabella C–1: Dimensioni e peso**

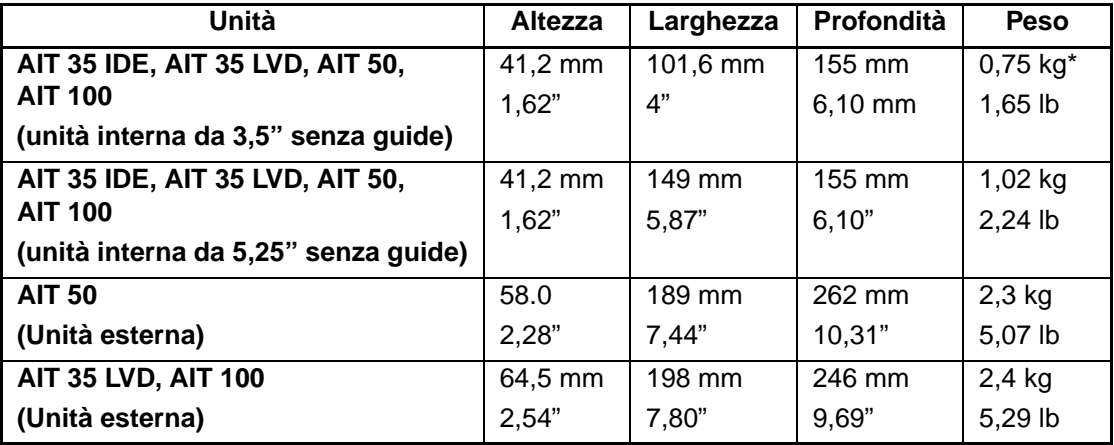

\*senza cassetta e mascherina anteriore

# **Emissione sonora**

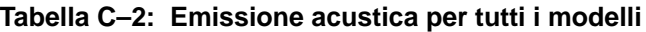

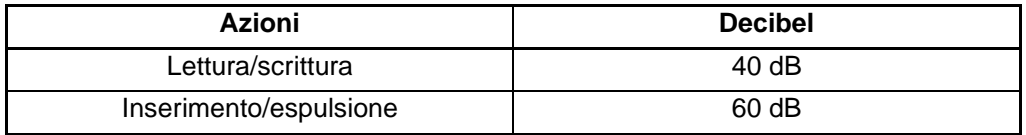

# **Altitudine**

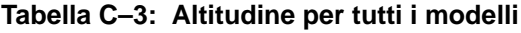

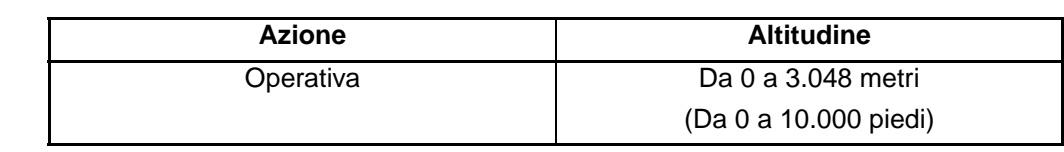

# **Intervallo di temperatura e umidità**

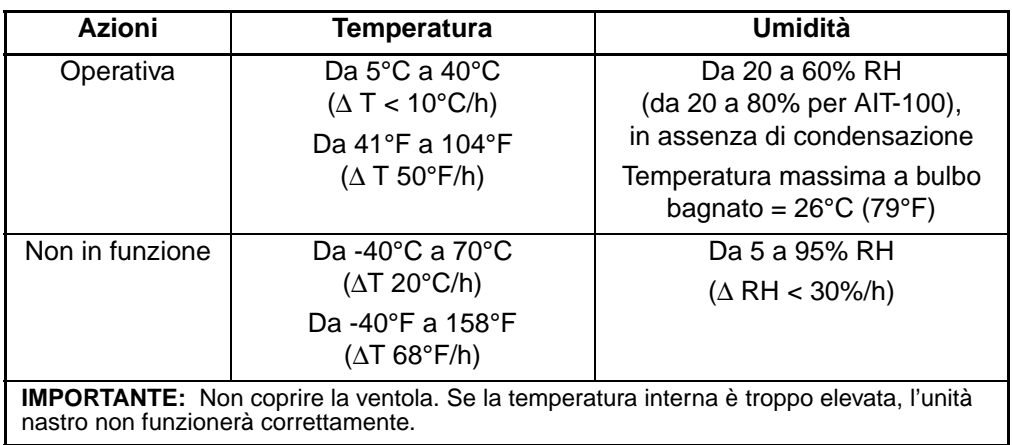

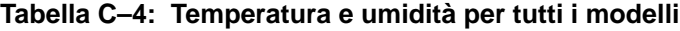

# **Requisisti di alimentazione**

|                 | <b>Valore massimo</b> | <b>Corrente</b> |         |
|-----------------|-----------------------|-----------------|---------|
| <b>Tensione</b> |                       | Tipica          | Massima |
| $5 V + 5%$      | 100 mV p-p            | 1,55A           | 2.5A    |
| $12 V + 10%$    | 100 mV p-p            | 0,35A           | 1.2A    |

**Tabella C–5: Requisiti di alimentazione per AIT 35 IDE, AIT 35 e AIT 50**

**Tabella C–6: Requisiti di alimentazione per AIT 100**

|                 |                | <b>Corrente</b> |         |
|-----------------|----------------|-----------------|---------|
| <b>Tensione</b> | Valore massimo | <b>Tipica</b>   | Massima |
| $5 V + 5%$      | 100 mV p-p     | 2.4A            | 2.6 A   |
| $12 V + 10%$    | 100 mV $p-p$   | 0.5A            | 1.2 A   |

# **Compressione dei dati**

L'unità AIT Compaq viene fornita dal produttore con la compressione dei dati abilitata per la scrittura. L'unità è dotata dell'algoritmo ALDC (Adaptive Lossless Data Compression). In questo modo, i dati vengono sempre compressi durante la scrittura sul nastro, ma l'unità è in grado di leggere sia nastri compressi che nastri non compressi.

Se si desidera che l'unità scriva dati non compressi, occorre modificare le impostazioni dell'hardware per la compressione dei dati. Queste impostazioni possono essere modificate mediante il software oppure utilizzando gli interruttori DIP (vedere la figura D-1). Per maggiori informazioni sull'abilitazione della compressione dei dati e sulla procedura di disabilitazione, consultare la documentazione del software applicativo di backup.

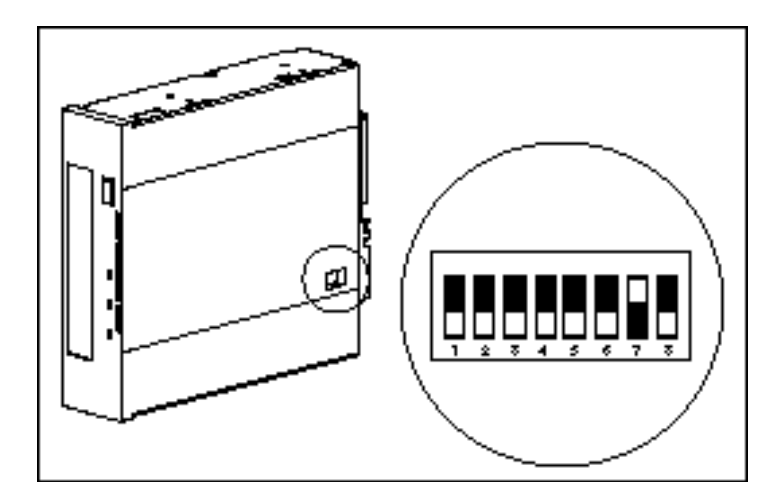

**Figura D–1: Impostazioni dell'interruttore DIP** 

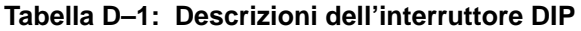

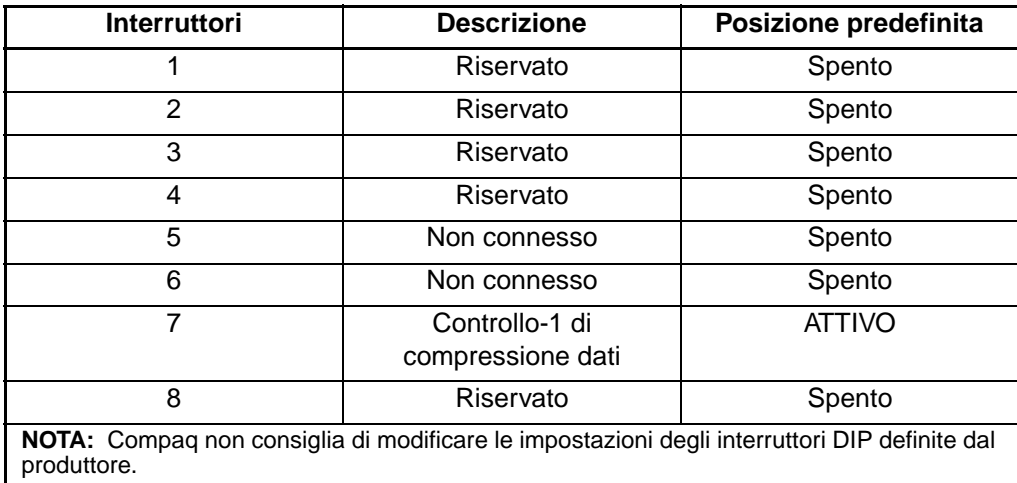

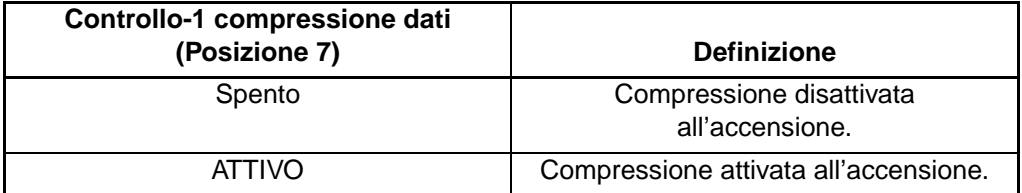

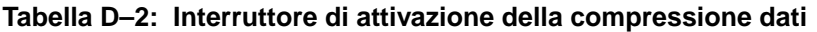

# **Collegamento a margherita (Catena SCSI)**

Come configurazione opzionale, è possibile collegare contemporaneamente due unità a nastro AIT allo stesso canale SCSI. Per collegare la prima unità, utilizzare un cavo di lunghezza non superiore a due metri; per aggiungere la seconda unità nel collegamento SCSI (a margherita), utilizzare un cavo di lunghezza non superiore a un metro.

**IMPORTANTE:** Non connettere più di due unità per ciascun controller SCSI.

- 1. Se la prima unità presenta una terminazione sul connettore SCSI 2, rimuoverla.
- 2. Collegare le unità a nastro posizionando il cavo SCSI tra il connettore SCSI <sup>2</sup> della prima unità e il connettore SCSI <sup>3</sup> della seconda unità.
- 3. Inserire la terminazione (non mostrata) sul connettore SCSI  $\bullet$  della seconda unità.
- 4. Accendere tutte le unità periferiche.
- 5. Accendere il computer.

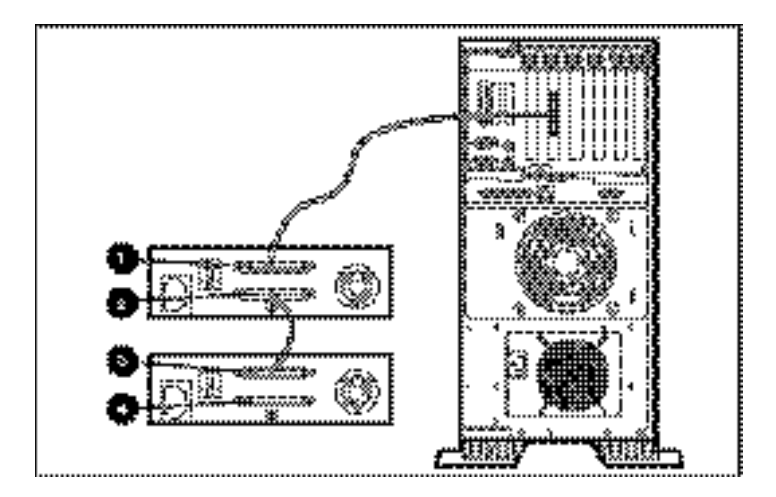

**Figura E–1: Collegamento a margherita (Catena SCSI)**

# **Indice**

#### **A**

altezza C–1 ASPI, supporto 2–4

#### **B**

blocchi non validi 4–2

#### **C**

caratteristiche 1–2 cassetta approvata da Compaq 3–4 espulsione 3–5 espulsione forzata 3–5 gestione e conservazione 3–7 inserimento 3–5 interruttore di protezione da scrittura 3–6 protezione da scrittura 3–6 pulizia, durata 4–3 specifiche 3–4 cassetta di aggiornamento del firmware 5–11 CD dei driver supplementari per l'unità a nastro 2–1 collegamento a massa, metodi B–2 Compaq CD dei driver supplementari per l'unità a nastro 2–1 SmartStart 2–1 Support and Software CD 2–1 Tru64 UNIX 2–4 compressione dati D–1 Configurazione di sistema foglio 5–1, 5–2

conflitti di risorse eliminazione 5–1 Console di gestione della memorizzazione su nastro 5–9

#### **D**

daisy chain E–1 Dischetto Options ROMPaq aggiornamento del firmware 5–13 creazione da SmartStart 5–13 driver 2–1 Microsoft Windows 2000 2–3 Microsoft Windows NT 2–2 Novell Netware 2–3 OpenVMS 2–5 SCO OpenServer 2–5 SCO UnixWare 2–7 Sun Solaris 2–7

#### **E**

errore di formato 4–2 errori lettura o scrittura 4–2 pulizia non effettuata 4–2 supporto di memorizzazione 4–2 errori del supporto di memorizzazione 4–2 errori di lettura 4–2 errori di scrittura 4–2 errori software 5–3

#### **F**

fattore di utilizzo 4–1 firmware, aggiornamento 5–9 Funzionamento dell'unità AIT 3–1

#### **G**

guasti hardware 5–2

#### **I**

ID SCSI configurazione per SCO OpenServer 2–6 Impostazioni dell'interruttore DIP D–2 impurità 4–2 informazioni di agenzia A–1 informazioni, agenzia A–1 intervallo di temperature C–2 intervallo di umidità C–2

#### **L**

larghezza C–1 LED alimentazione 3–2 in uso 3–2 indicatori del pannello anteriore 3–3 nastro 3–2 stato 3–2 LED di accensione 3–2 LED in uso 3–2 LED nastro 3–2 LED stato 3–2

#### **M**

memoria buffer 1–2 memoria, buffer 1–2 Memory in Cassette (MIC) 3–7 **Microsoft** Windows driver 2–2 Windows 2000 driver 2–3 Windows NT, driver 2–2

#### **N**

Norme europee A–3 Novell ASPI, supporto 2–4 Netware, driver 2–3 Novell Netware ASPI, supporto 2–4 driver 2–3

#### **O**

OpenVMS 2–5 driver 2–5

#### **P**

pannello anteriore 3–1 componenti 3–1 icone 3–2 peso C–1 profondità C–1 programma File Retrieval 5–10 pulizia cassetta, durata 4–3 importanza 4–1 pianificazione consigliata 4–1 procedura 4–3 pulsante di espulsione 3–2

#### **R**

requisiti del controller 1–1 requisiti di alimentazione C–3 requisiti, controller 1–1 ripristino d'emergenza 1–1 risoluzione dei problemi 5–2

#### **S**

scariche elettrostatiche B–1 SCO OpenServer 2–5 configurazione dell'ID SCSI 2–6 driver 2–5 UnixWare 2–7 driver 2–7 sistemi operativi supportati 2–1 SmartStart 2–1 Solaris driver, disponibili 2–1 specifiche C–1 specifiche di altitudine C–2

specifiche di emissione acustica C–1 Sun Solaris driver 2–7 System Configuration Utility, non riconosce l'unità 5–5

#### **V**

velocità di trasferimento burst 1–2 velocità di trasferimento costante 1–2